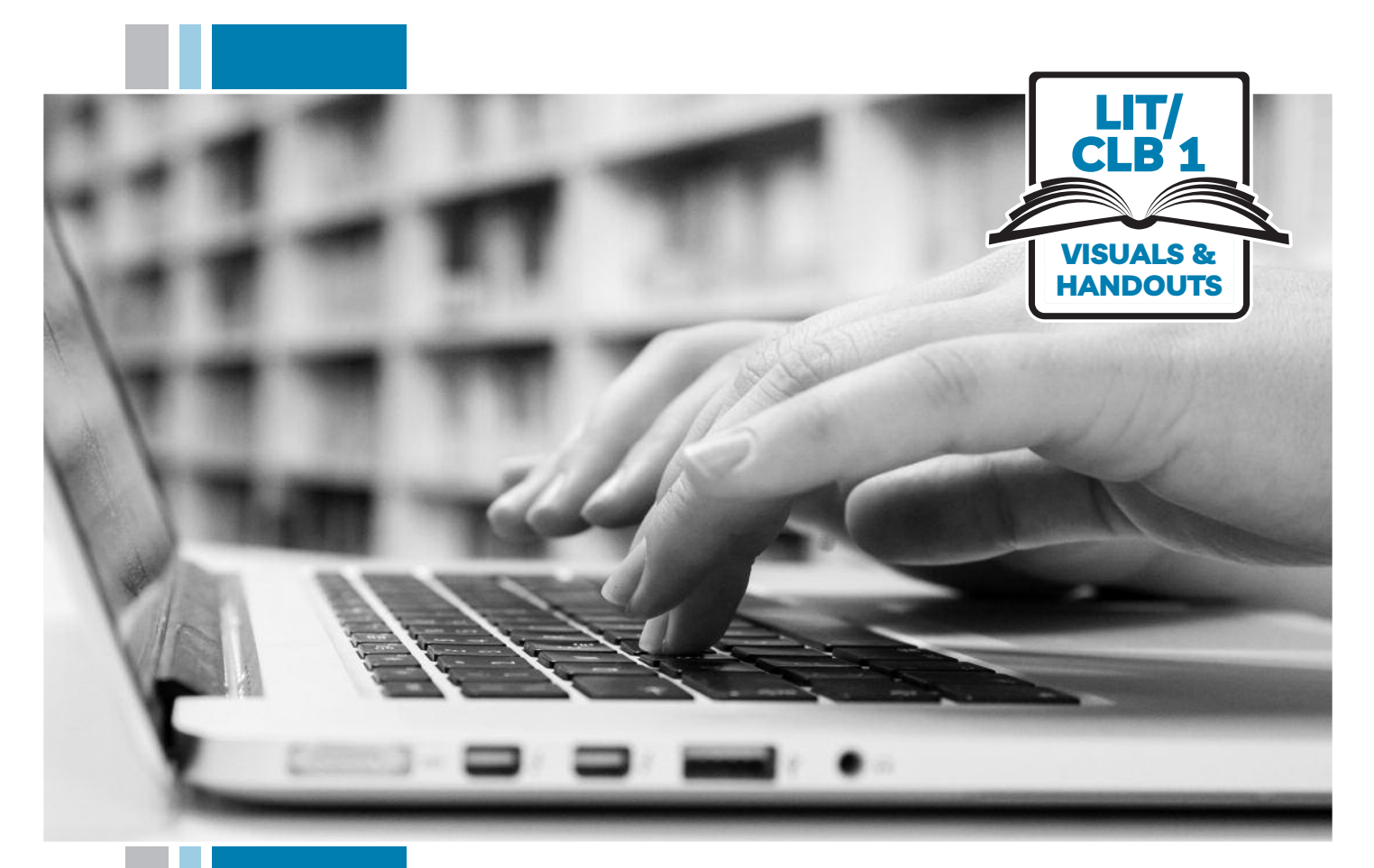

# K 31SS of BC

# **Digital Literacy Curriculum Resource Module 2 Keyboarding**

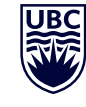

THE UNIVERSITY OF BRITISH COLUMBIA **Learning Exchange** 

Funded by:

Immigration, Refugees and Citizenship Canada

Financé par : Immigration, Réfugiés et Citoyenneté Canada

### Module 2-Literacy-CLB 1-Introduction to the Module-Visual

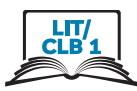

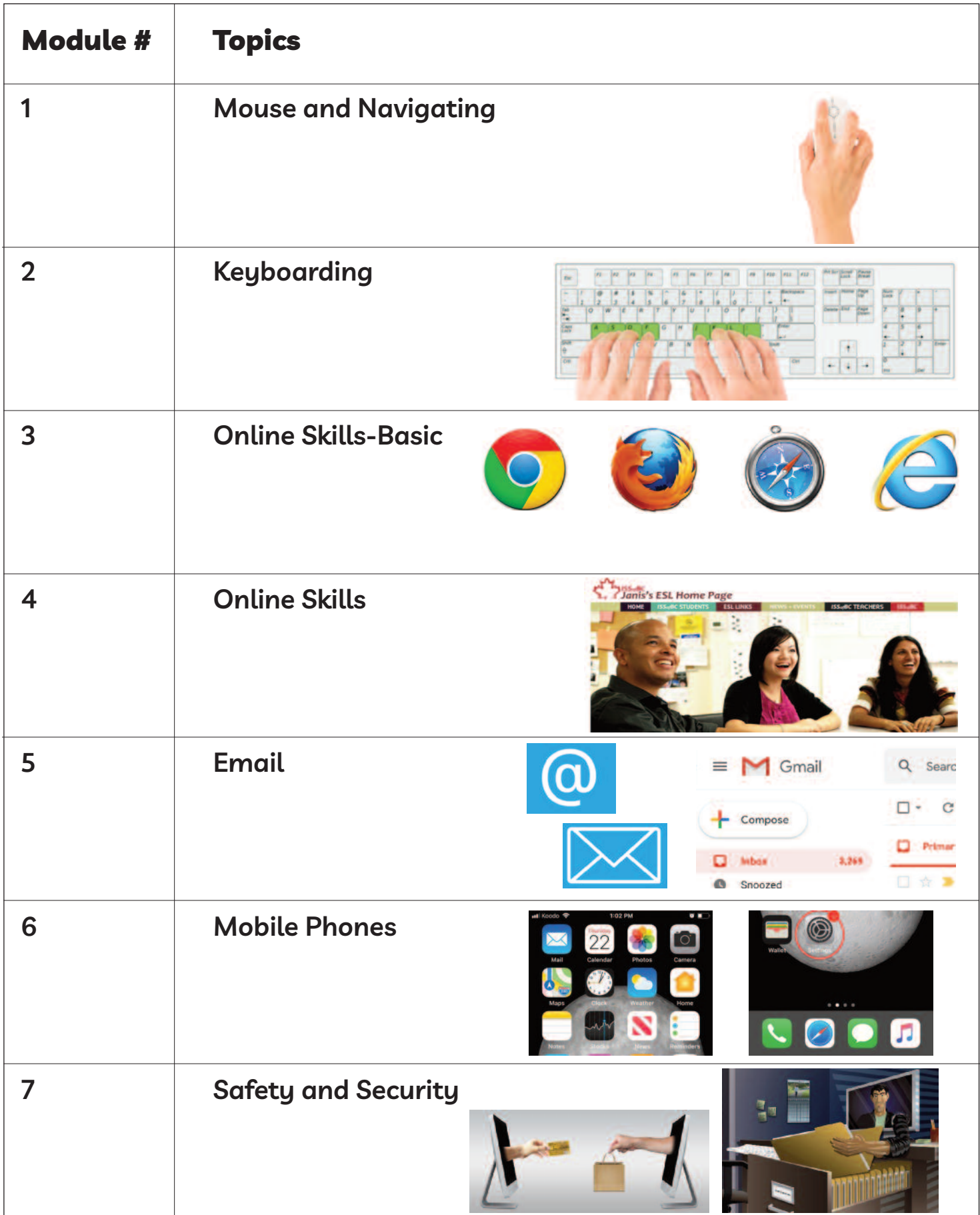

### Module 2-Literacy-CLB 1-Digital Skill 1-Part A-Practice-Handout A

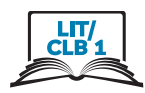

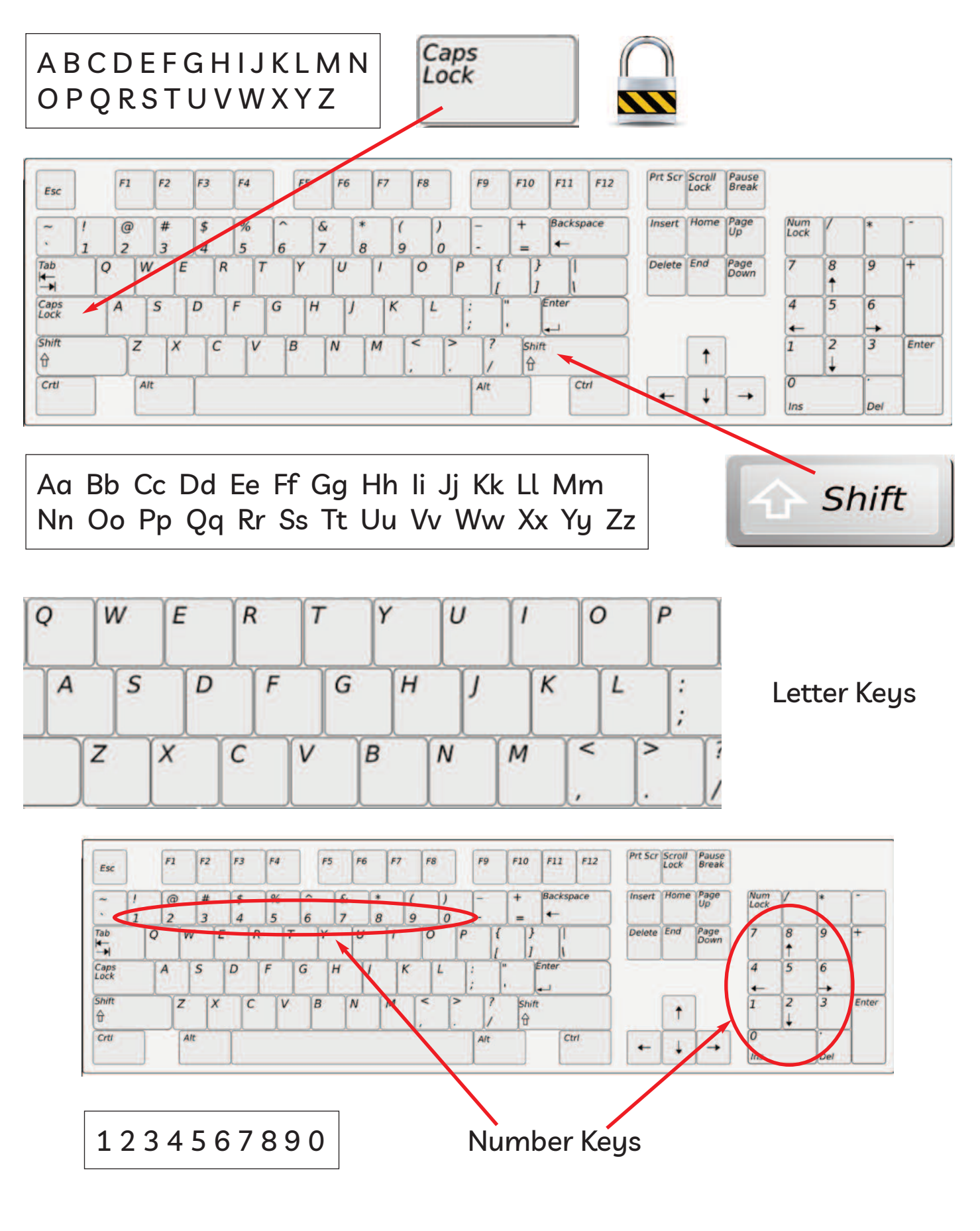

Module 2-Literacy-CLB 1-Digital Skill 1-Part A-Practice-Handout A

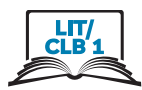

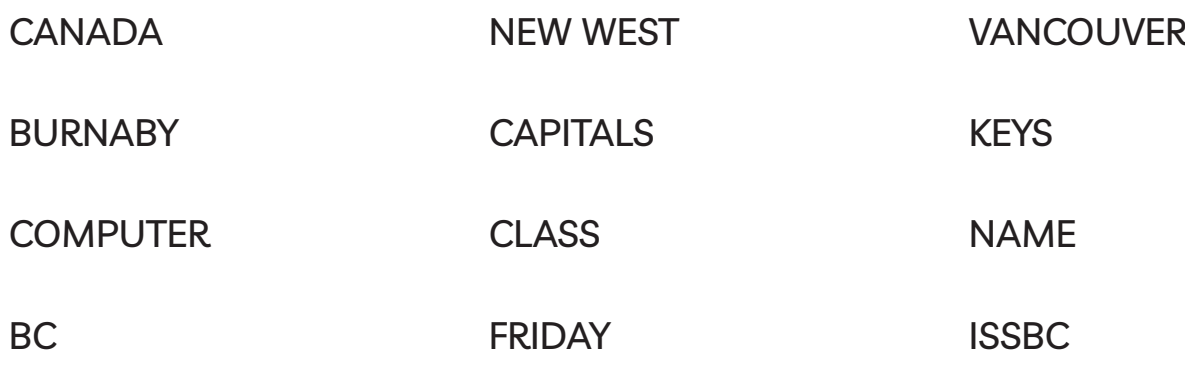

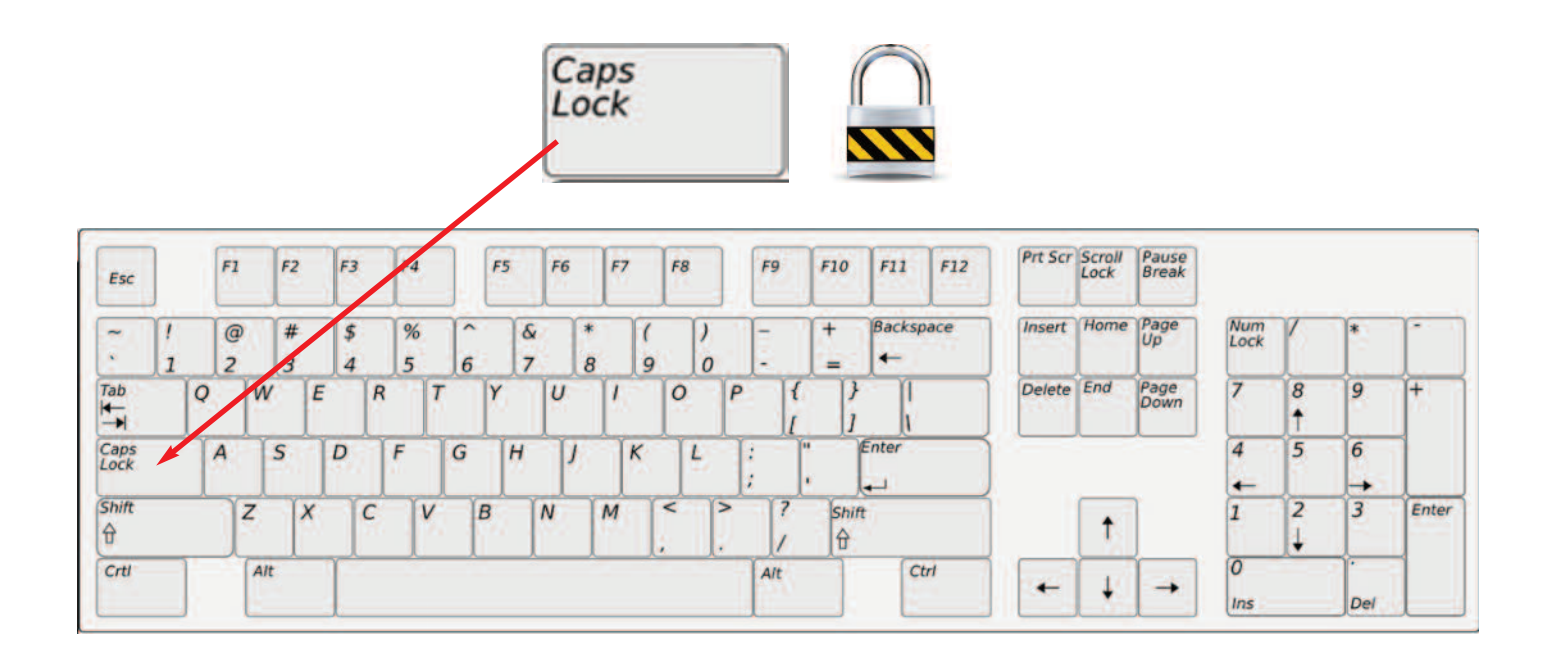

### Module 2-Literacy-CLB 1-Digital Skill 1-Part A-Practice-Handout A

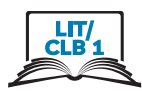

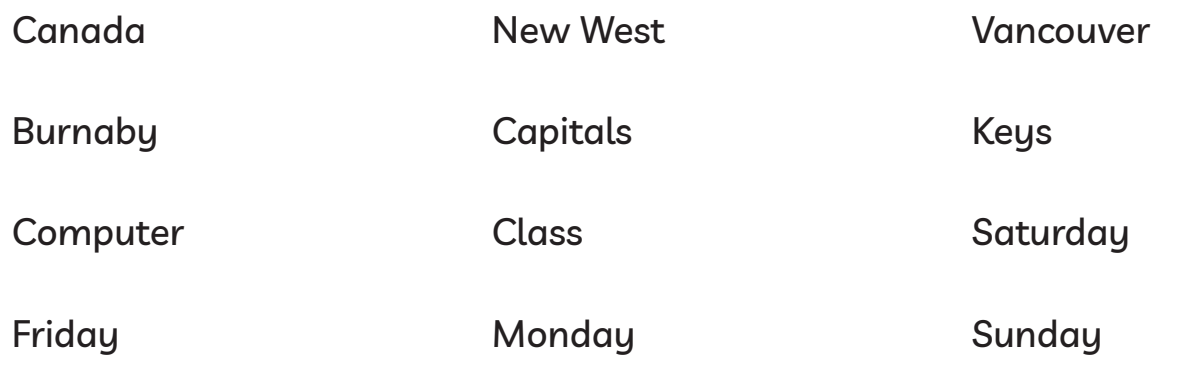

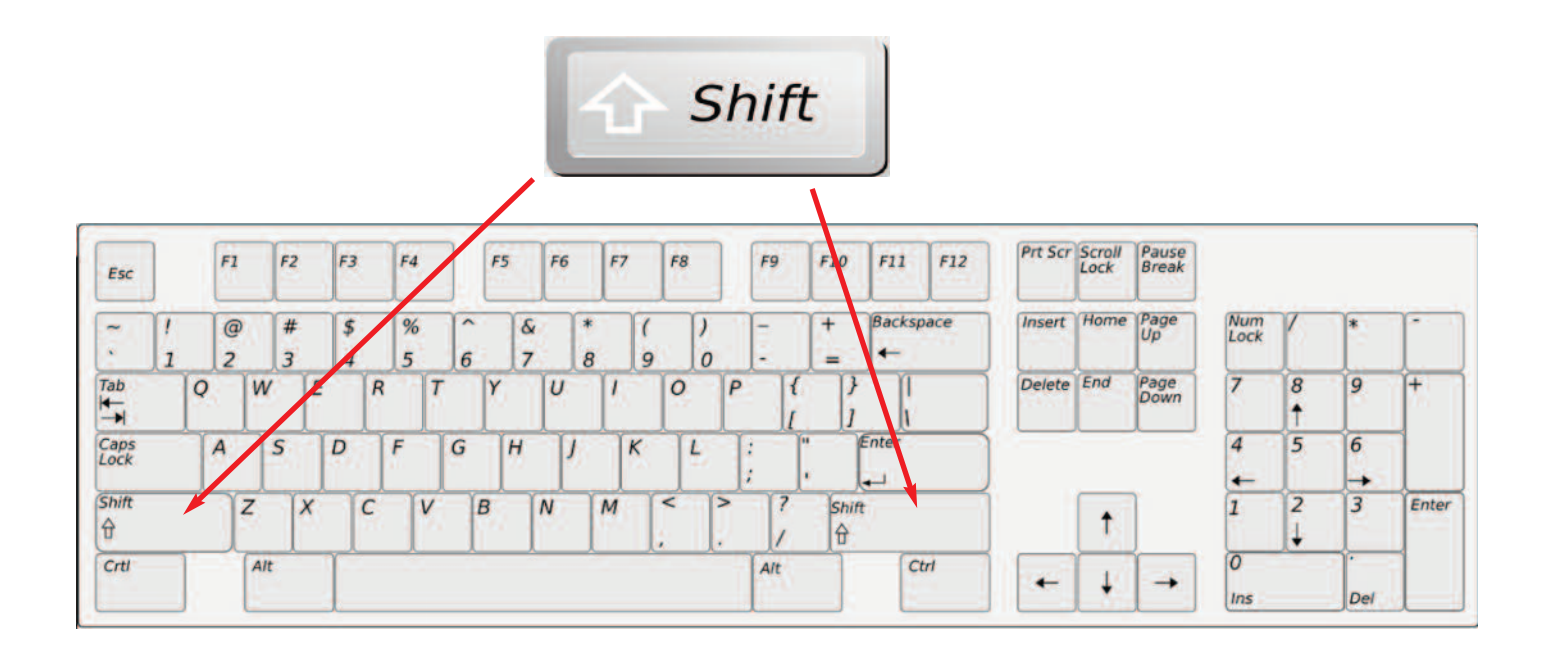

### Module 2 Literacy-CLB 1 Digital Skill 1-Part A-Practice-Handout B

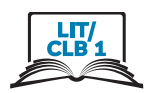

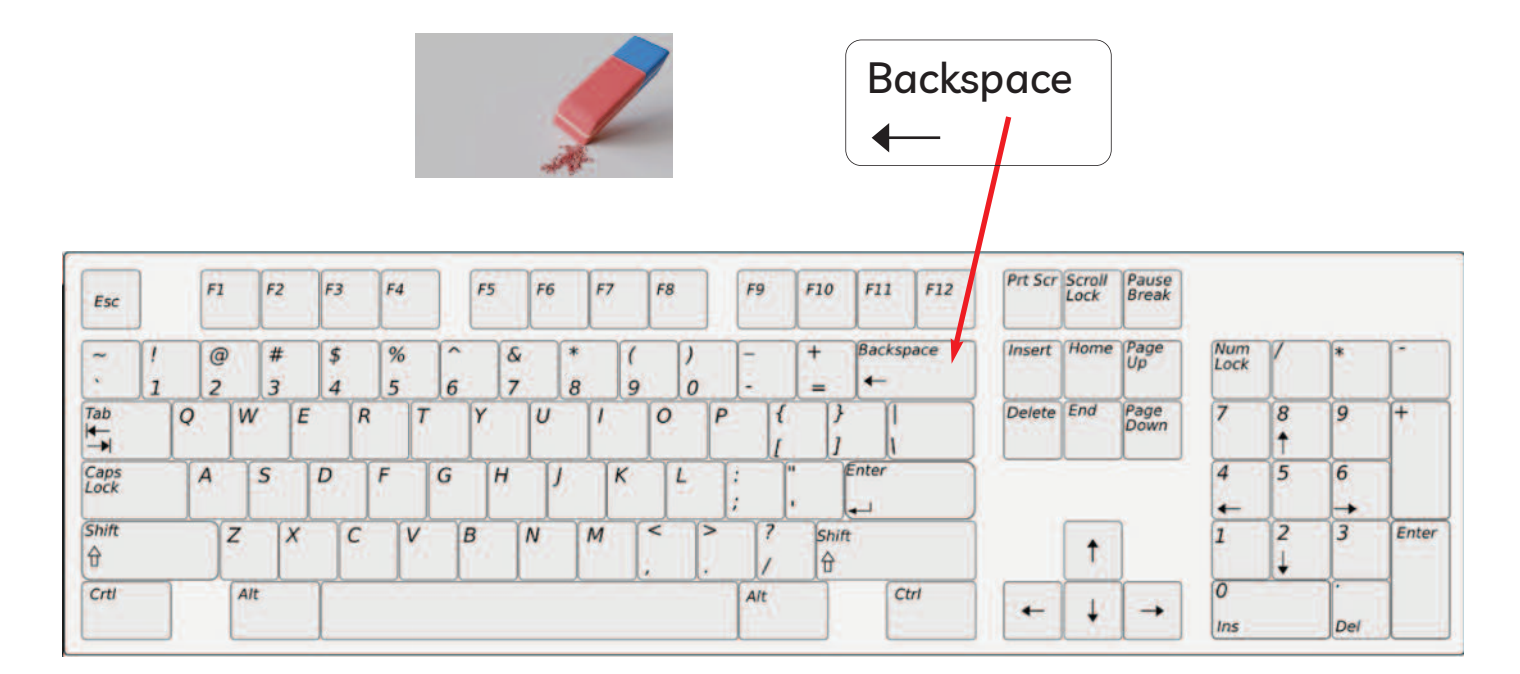

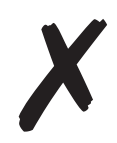

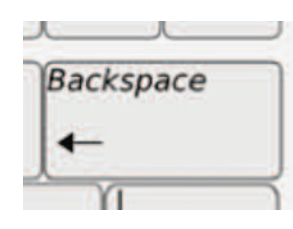

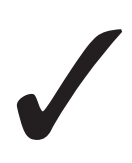

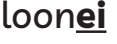

loon**ei** loon**ei** loon**ie**

doll**ra** doll**ra** doll**ar**

Vancouv**re** Vancouv**re** Vancouv**er**

Frid**ya** Frid**ya** Frid**ay**

Novemb**ar** Novemb**ar** Novemb**er**

### Module 2 Literacy-CLB 1 Digital Skill 1-Part A-Practice-Handout B

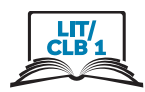

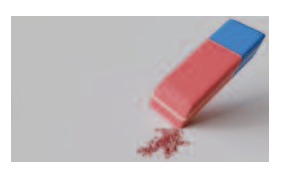

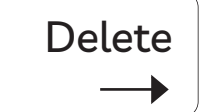

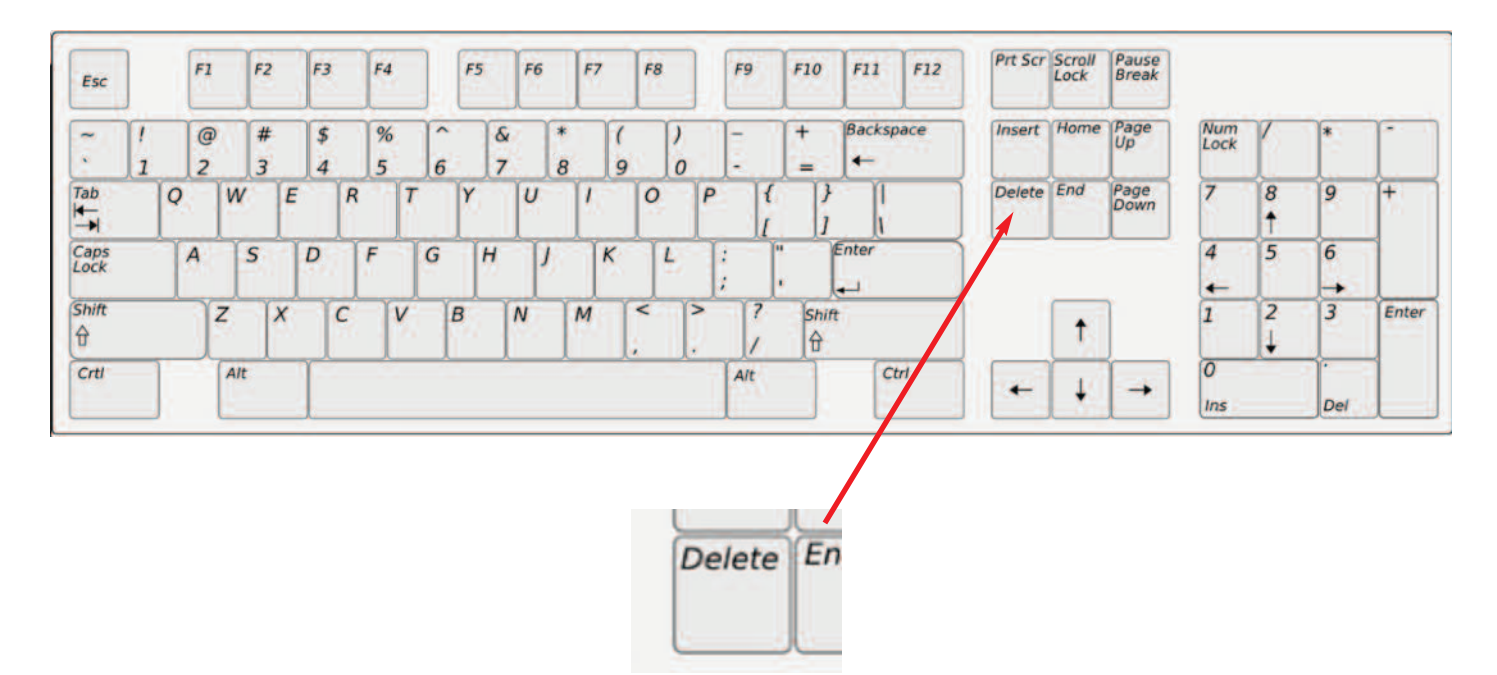

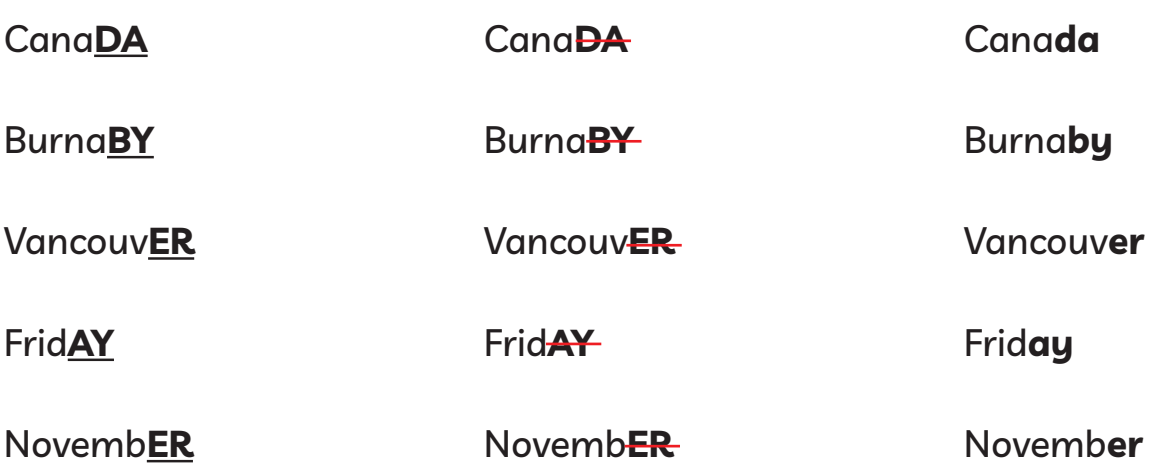

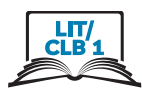

### **Parts of the Keyboard**

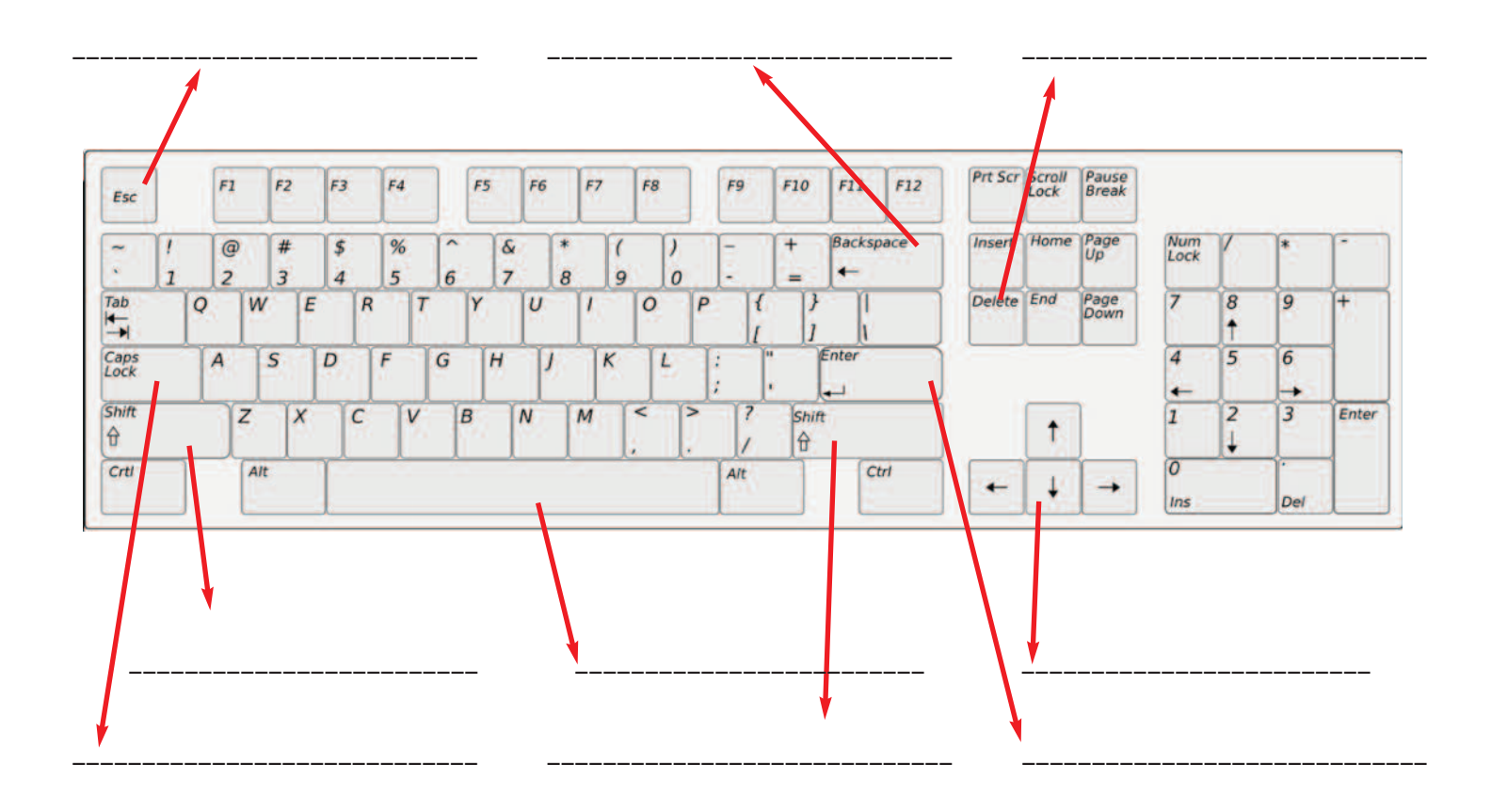

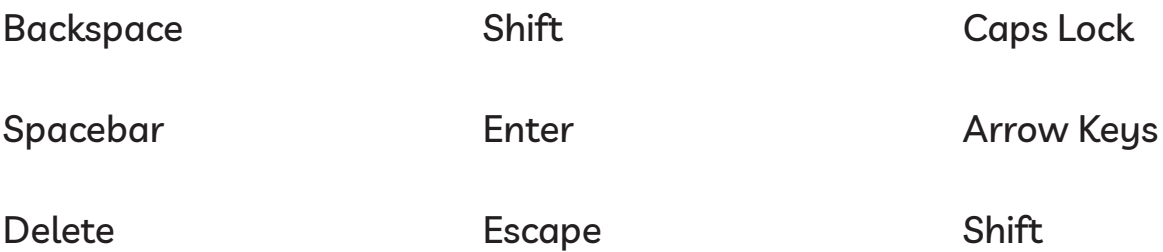

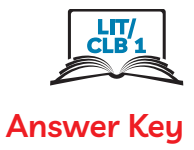

#### Escape Backspace Delete \_\_\_\_\_\_\_\_\_\_\_\_\_\_\_\_\_\_\_\_\_\_\_\_\_\_\_\_\_ \_\_\_\_\_\_\_\_\_\_\_\_\_\_\_\_\_\_\_\_\_\_\_\_\_\_\_\_\_ \_\_\_\_\_\_\_\_\_\_\_\_\_\_\_\_\_\_\_\_\_\_\_\_\_\_\_\_\_ Prt Scr **Scroll** Pause<br>Break  $F3$  $FA$ F<sub>5</sub> F<sub>6</sub>  $F7$ F8 F9  $F10$  $F12$  $F1$  $F<sub>2</sub>$  $F1$ Esc Backspace *Insert* Home Page<br>Up Num<br>Lock  $\circ$  $#$  $%$  $\overline{\delta}$  $+$  $\boldsymbol{\mathsf{s}}$  $\epsilon$  $\overline{\phantom{a}}$  $\overline{ }$ k.  $\overline{z}$  $\overline{\mathbf{5}}$  $\overline{7}$  $\overline{\mathbf{8}}$ 9  $\overline{0}$  $\leftarrow$  $\overline{1}$  $\overline{3}$  $\overline{4}$ 6 ۳  $\begin{array}{c}\n\overline{\mathsf{Tab}} \\
\longleftarrow \\
\hline\n\end{array}$ Delete End  $\overline{7}$  $\overline{g}$  $\overline{\mathcal{B}}$ ⋤  $\overline{Q}$  $\mathsf{w}$  $E$  $R$  $\overline{\tau}$  $|Y|$  $|U|$  $\mathbf{L}$  $\overline{O}$  $|P|$  $\mathcal{L}$ B π Page<br>Down  $\ddagger$  $\overline{I}$ h  $\overline{5}$ Caps  $\overline{A}$  $\overline{s}$  $\overline{D}$  $F$  $\overline{G}$  $H$  $\overline{\mathbf{K}}$  $\overline{L}$ Enter  $\overline{4}$  $\overline{6}$ IJ B ¢ ٠ ۰ Shift  $\overline{3}$  $\overline{\triangleright}$  $\overline{2}$ Enter  $\overline{z}$  $\overline{x}$  $\overline{c}$  $\overline{\mathsf{v}}$  $\overline{B}$  $\overline{N}$  $\overline{M}$  $\overline{a}$  $\overline{1}$ Shift t  $\theta$  $\theta$ ↓  $\sigma$ Crtl Alt  $\overline{Alt}$  $Ctrl$  $\ddagger$  $\leftarrow$  $\rightarrow$  $ins$ Del Shift Spacebar arrow Keys \_\_\_\_\_\_\_\_\_\_\_\_\_\_\_\_\_\_\_\_\_\_\_\_\_ \_\_\_\_\_\_\_\_\_\_\_\_\_\_\_\_\_\_\_\_\_\_\_\_\_ \_\_\_\_\_\_\_\_\_\_\_\_\_\_\_\_\_\_\_\_\_\_\_\_\_  $\mathsf{Caps}\ \mathsf{Lock}$  Shift  $\mathsf{Caps}\ \mathsf{Lock}$  Enter \_\_\_\_\_\_\_\_\_\_\_\_\_\_\_\_\_\_\_\_\_\_\_\_\_\_\_\_\_ \_\_\_\_\_\_\_\_\_\_\_\_\_\_\_\_\_\_\_\_\_\_\_\_\_\_\_\_\_ \_\_\_\_\_\_\_\_\_\_\_\_\_\_\_\_\_\_\_\_\_\_\_\_\_\_\_\_\_

### **Parts of the Keyboard**

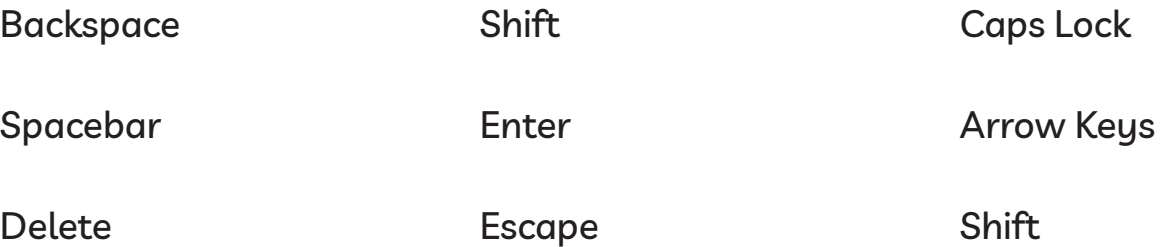

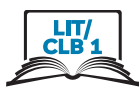

asdfjkl

asdfjkl

**ASDFJKL** 

**ASDFJKL** 

# FfDdSsAaJjKkLl

**First Name** 

**Last Name** 

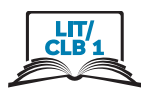

**Street** 

123 Main St

**Postal Code** 

**V8W 9S5** 

**V9T 6P2** 

**Date** 

February 10 2020

# **March 4 1990**

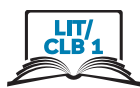

**Phone Number** 

604 522 5902

604 684 2561

18006226232

1800 667 4770

18777773530

18009598281

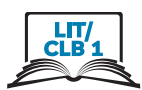

# ?????? ..........??????

# Name? Olga Black

First Name? Olga

Last Name? Black

My name is Olga.

Email ?

# 

# info@issbc.org

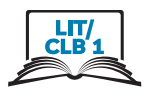

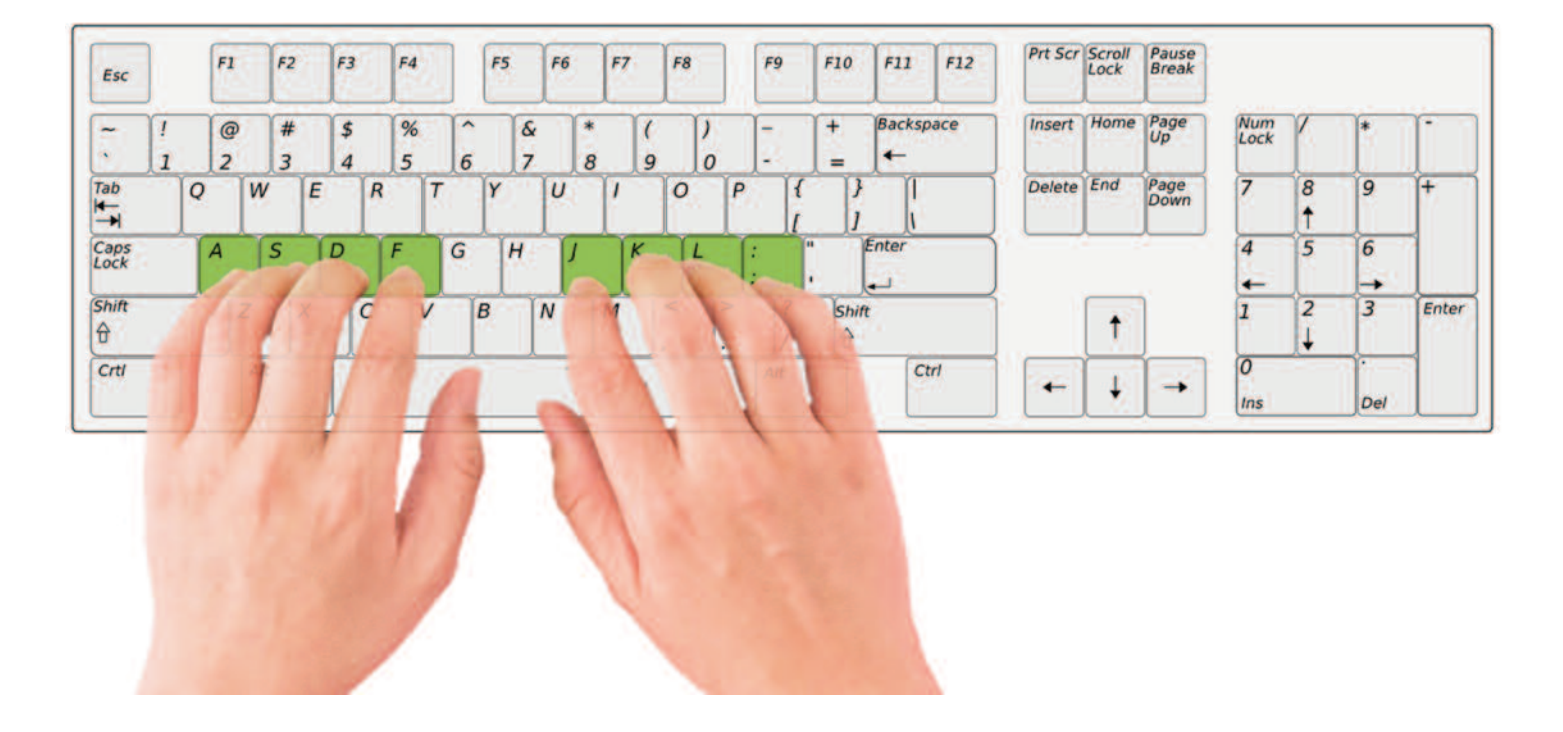

# **Correct Finger Placement on the Keyboard**

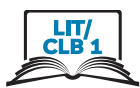

### **Correct Finger Placement on the Keyboard**

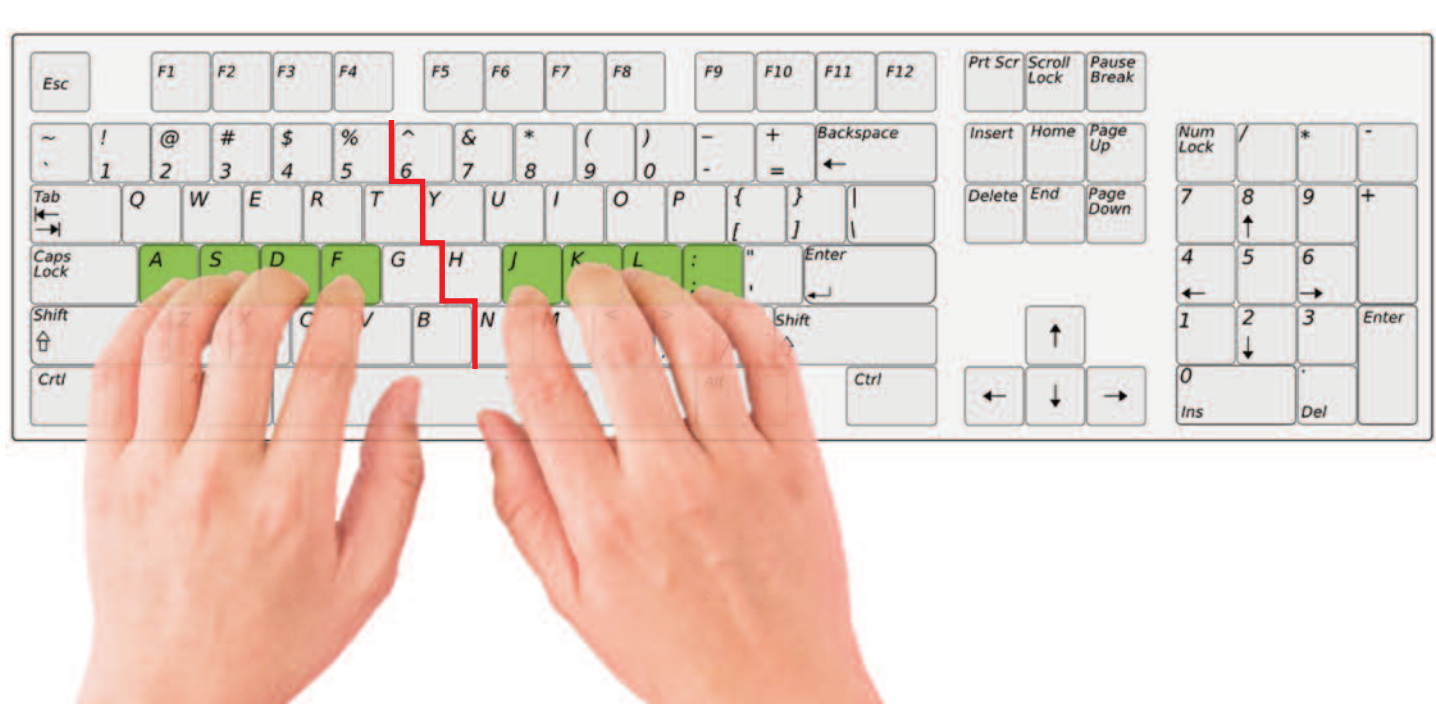

# **Right Hand Keys**

**Left Hand Keys** 

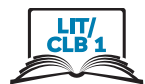

# **Sitting Correctly**

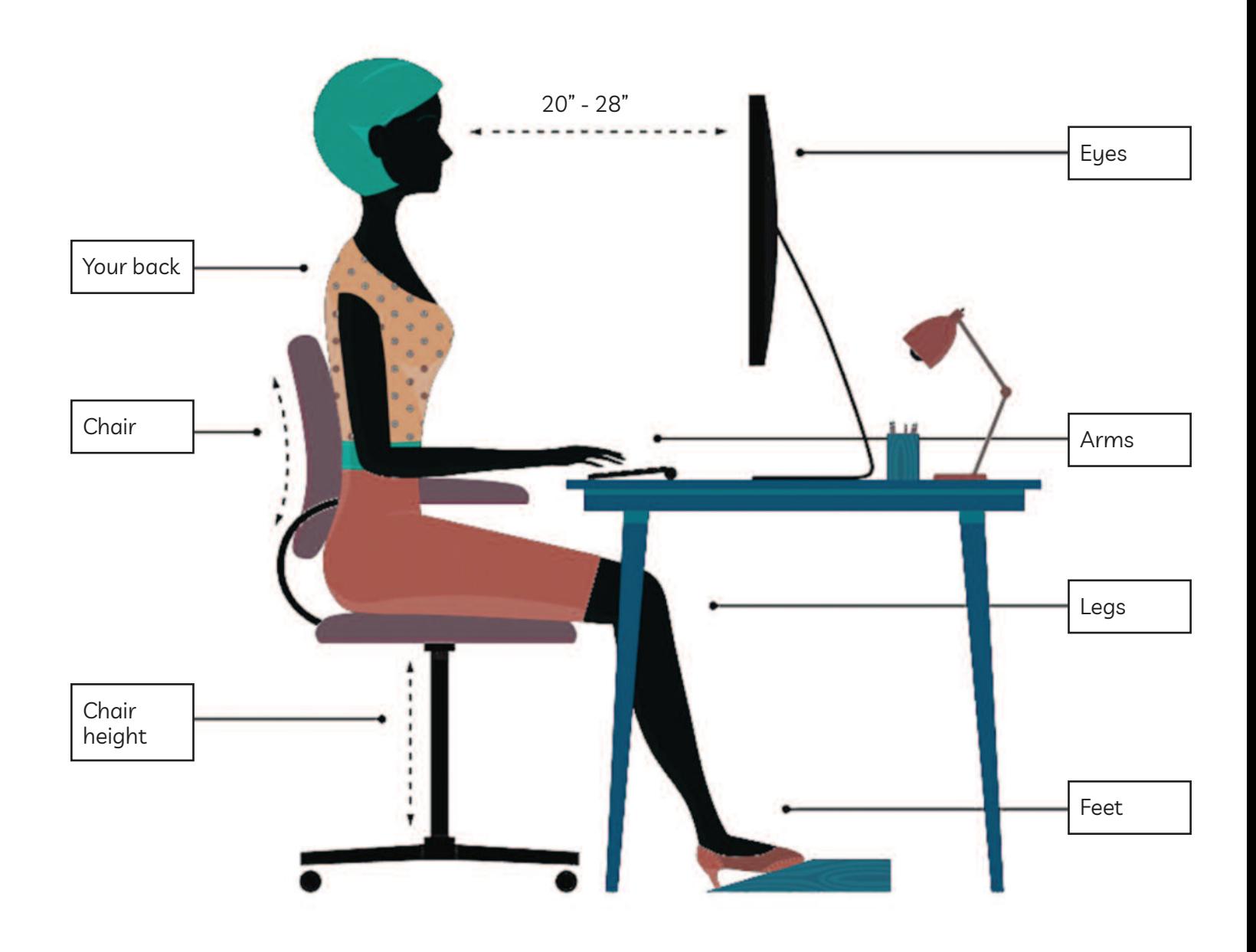

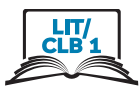

# The Right and Wrong Way to Use the Keyboard

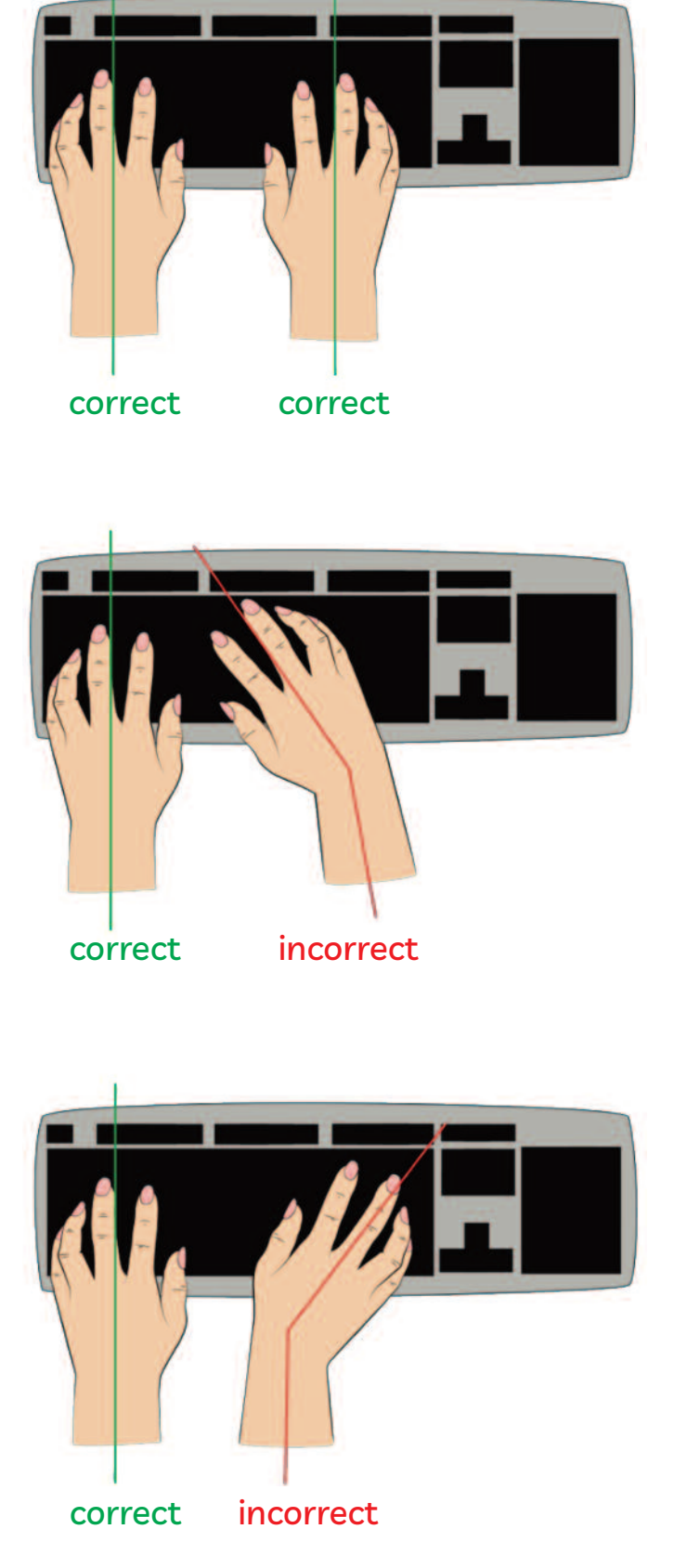

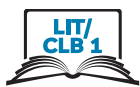

# The Right and Wrong Way to Use the Keyboard

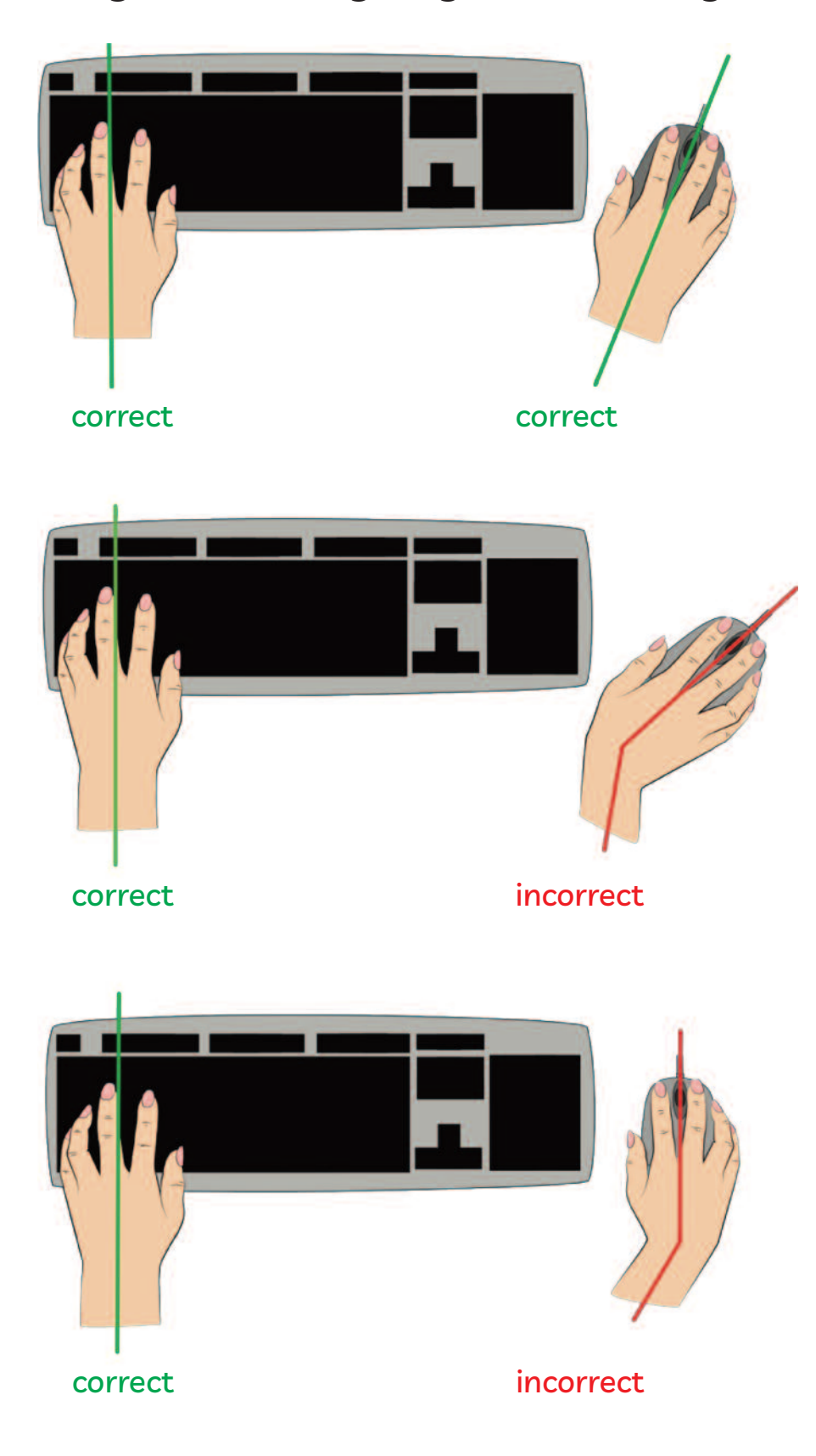

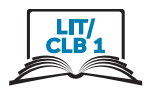

# **Cursor Shapes**

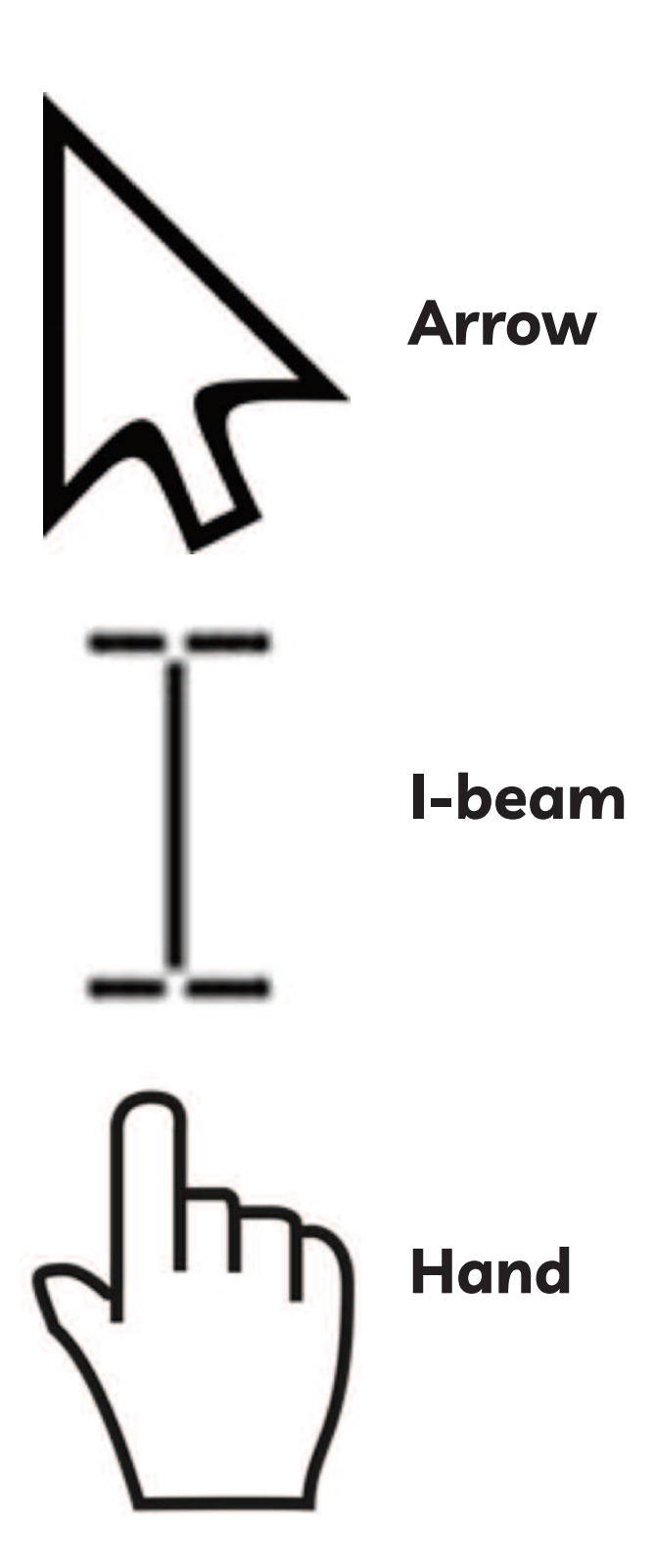

### Module 2-Literacy-CLB 1-Digital Skill 4-Learn-Handout A

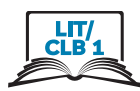

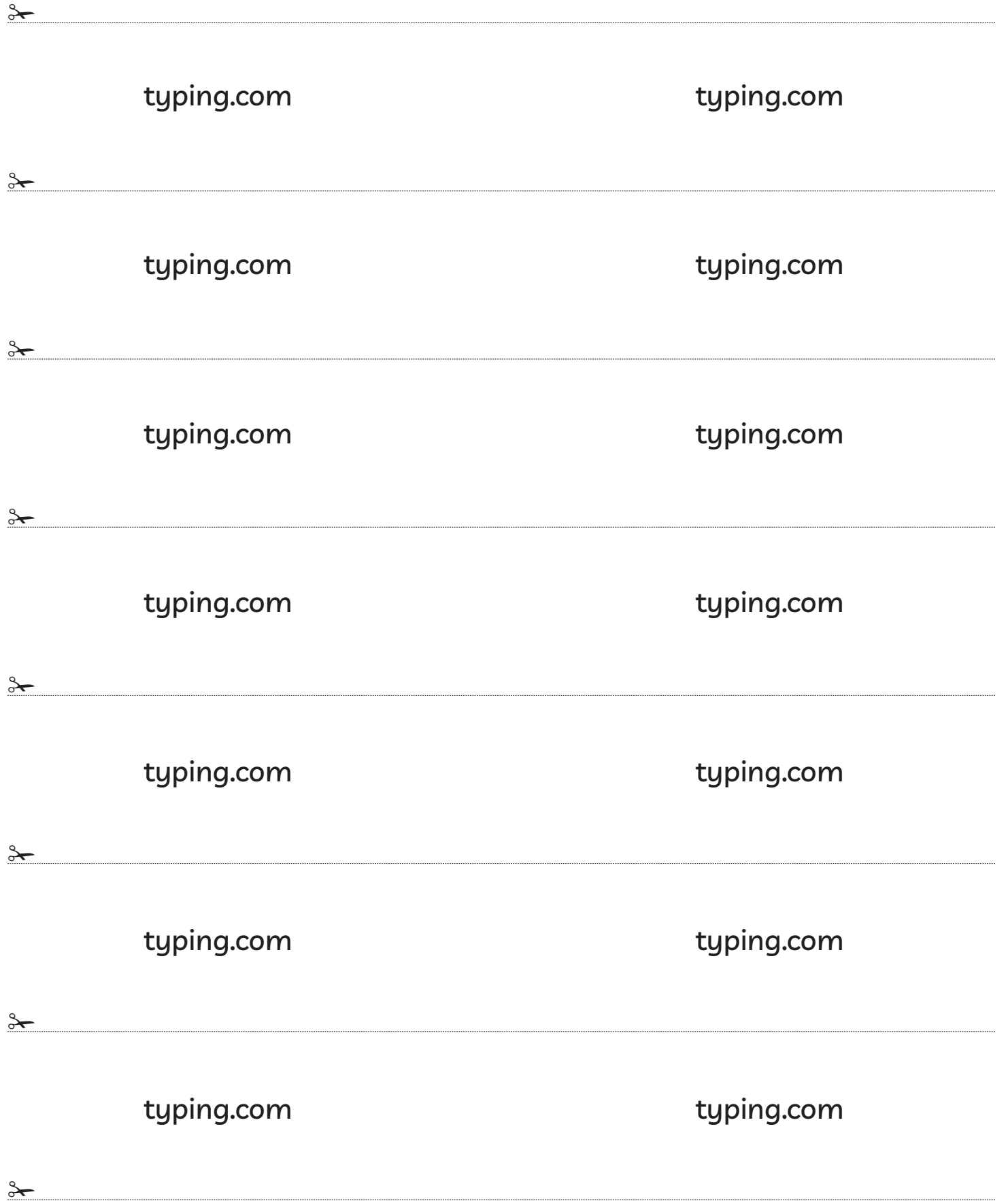

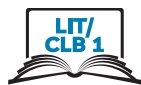

Sign Up / Register for Typing.com

#### $1.$ Open the browser Google Chrome

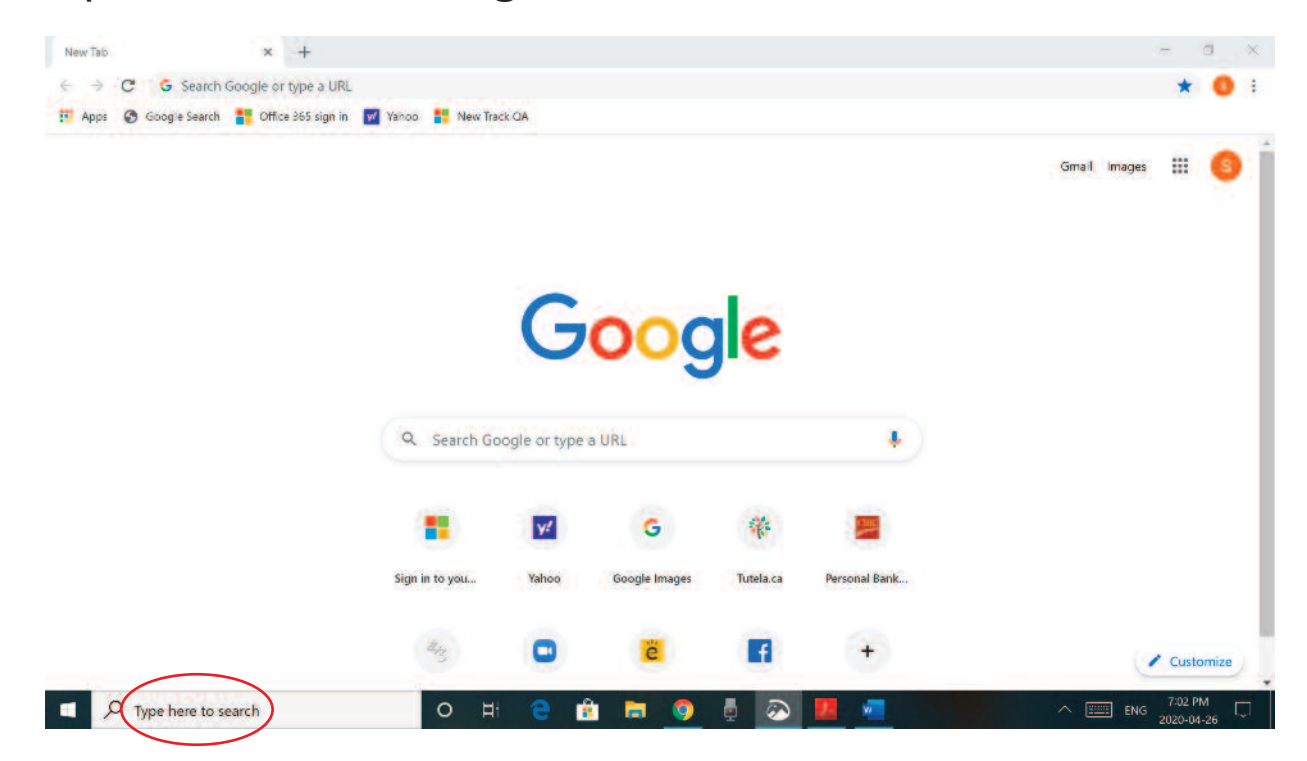

 $2.$ Click in the address bar and type: typing.com and press Enter

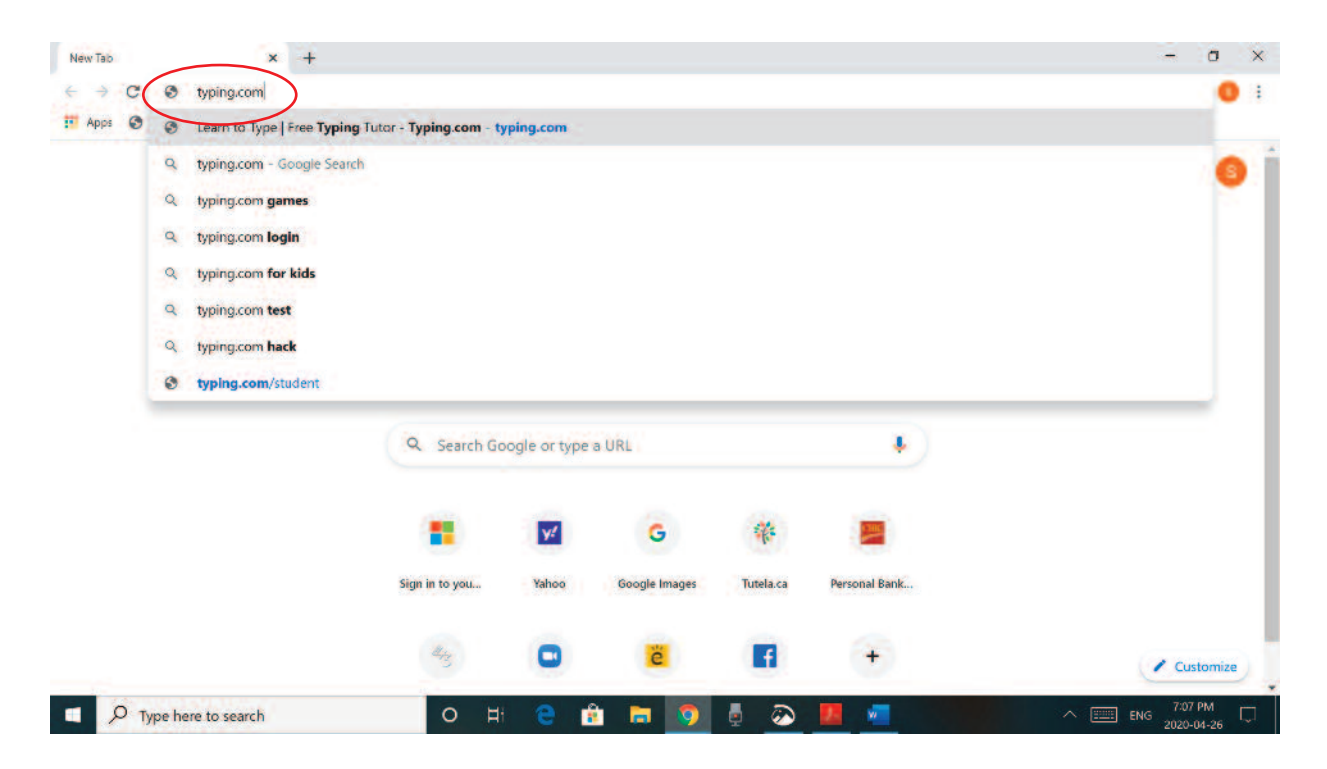

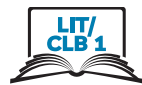

#### Click on Sign up Now  $\overline{3}$ .

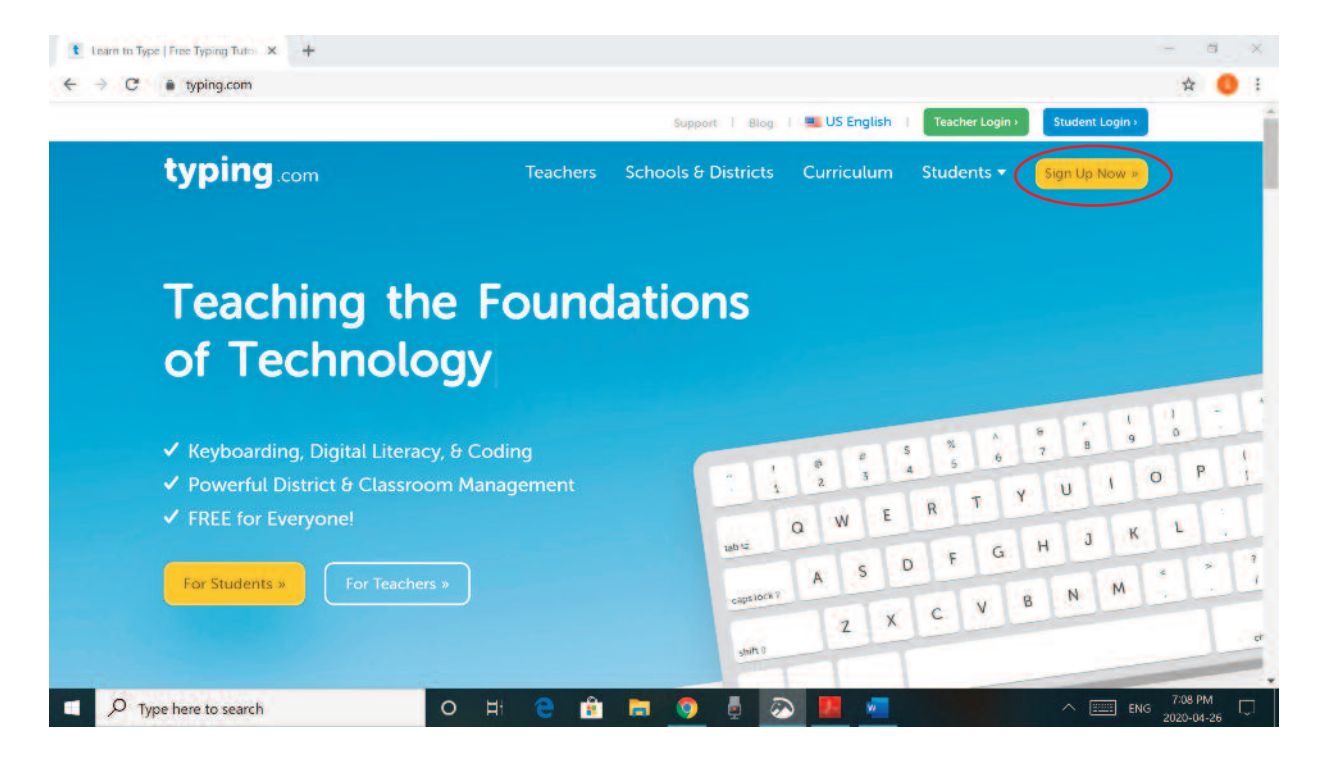

**Click on Student Signup** 4.

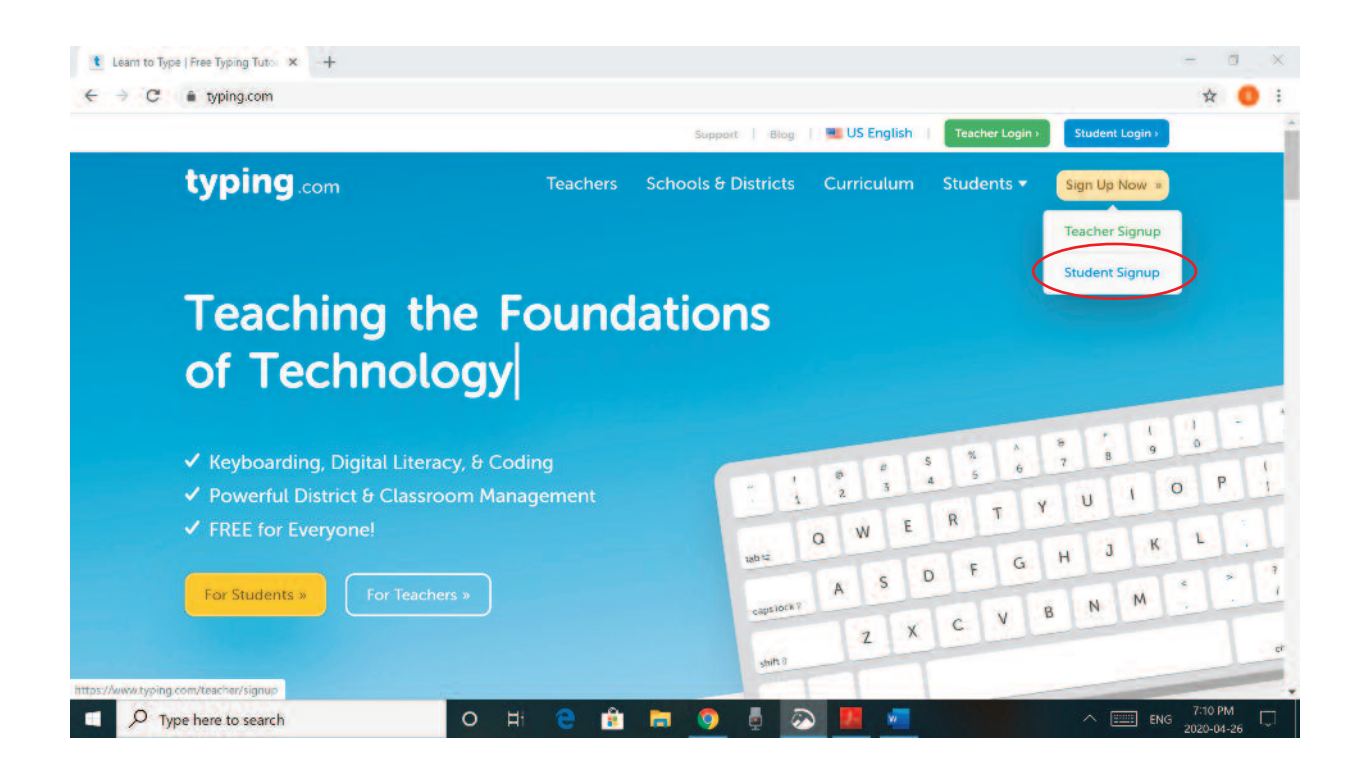

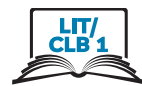

#### 5. **Type:**

- $A_{1}$ **Username**
- Password. Something easy for you to remember. **B.**
- the Password again.  $\mathsf{C}$ .

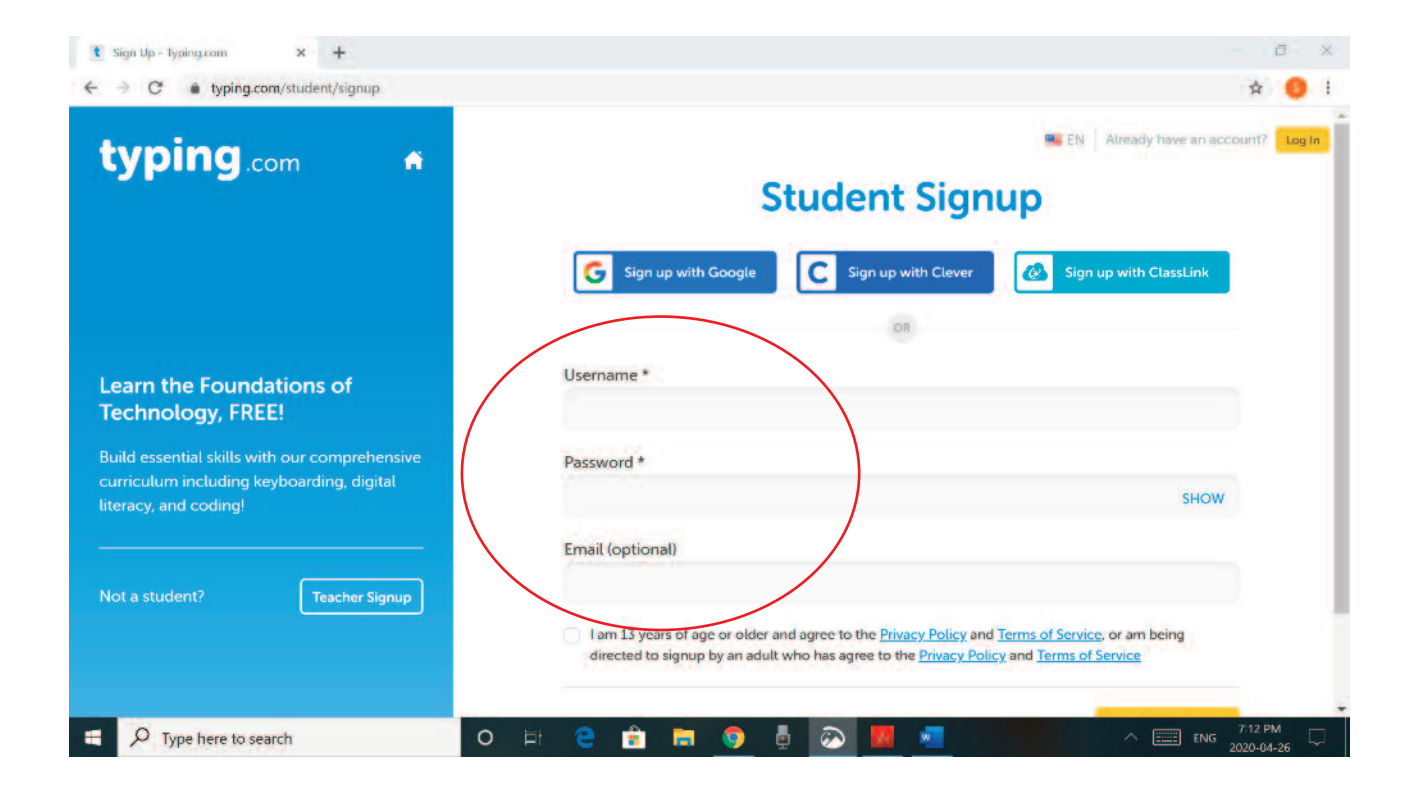

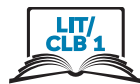

#### Click on the box below: 6.

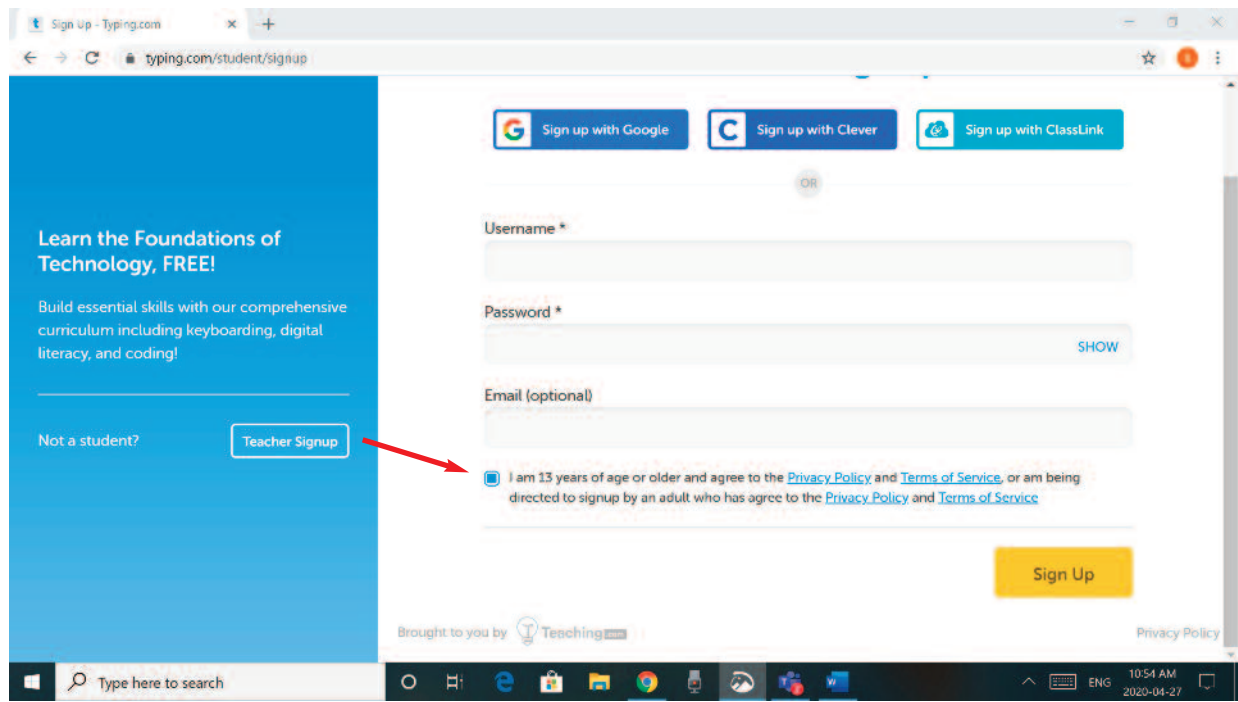

### 7. Click on Sign up

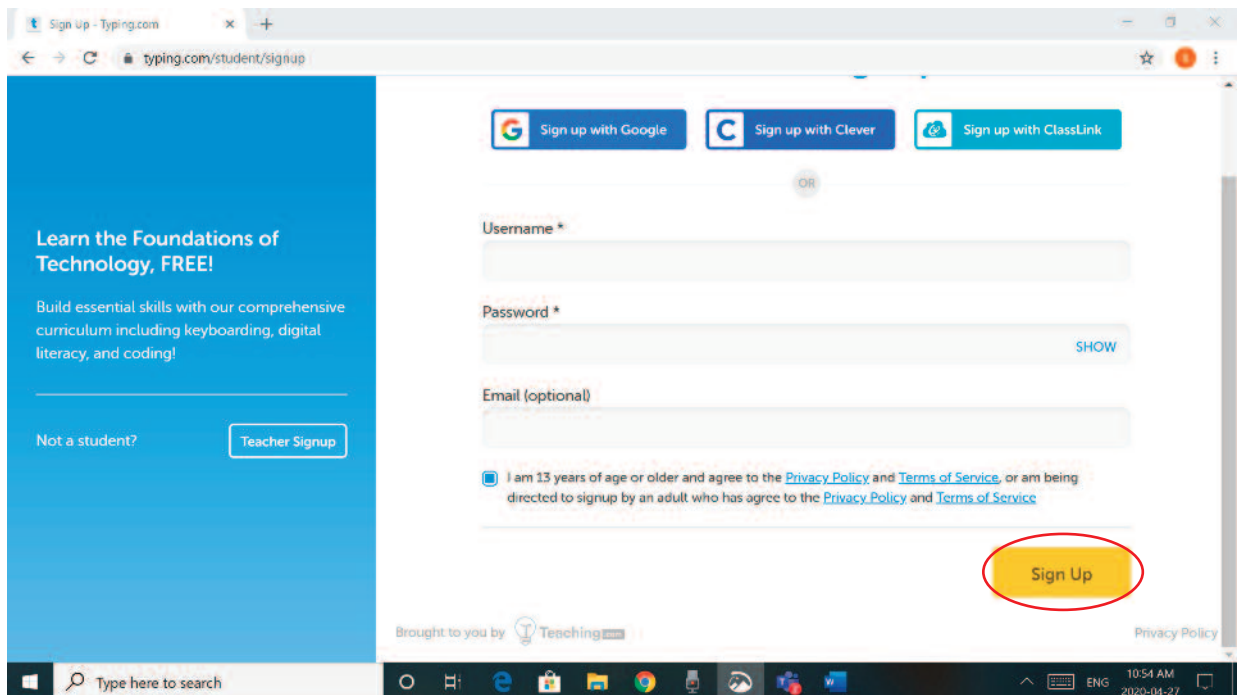

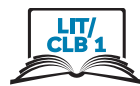

### Start with the first lesson. 8.

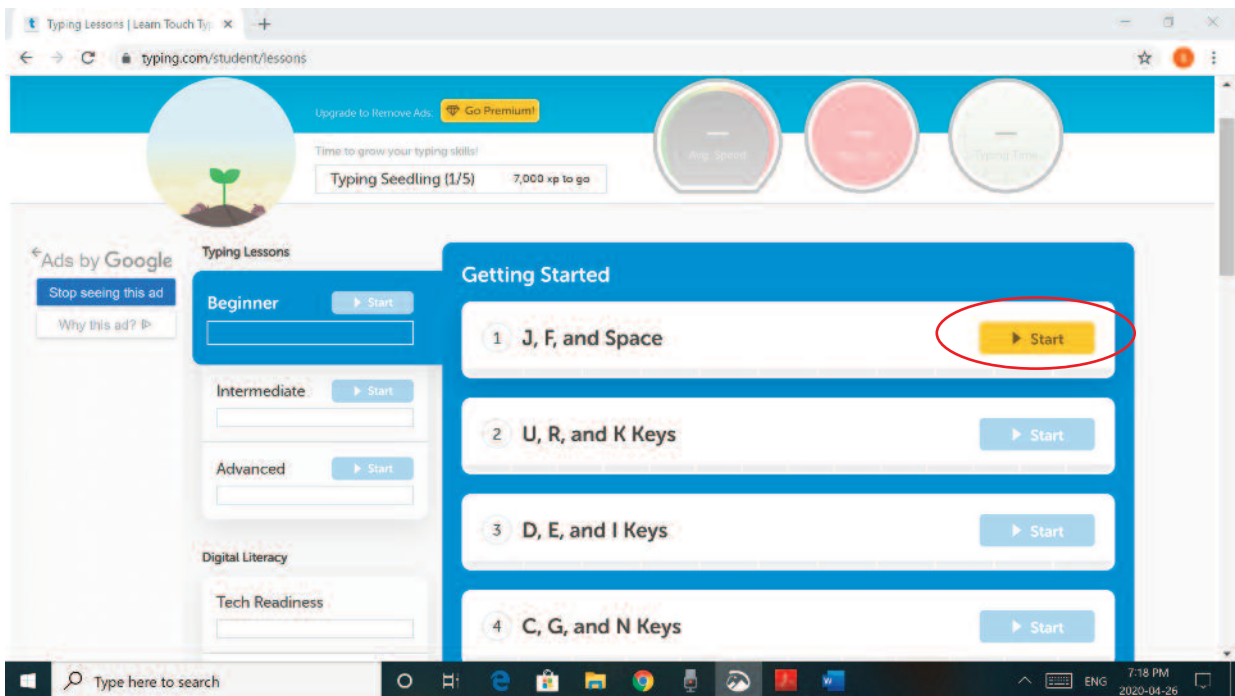

### 9. **Click on Skip Video**

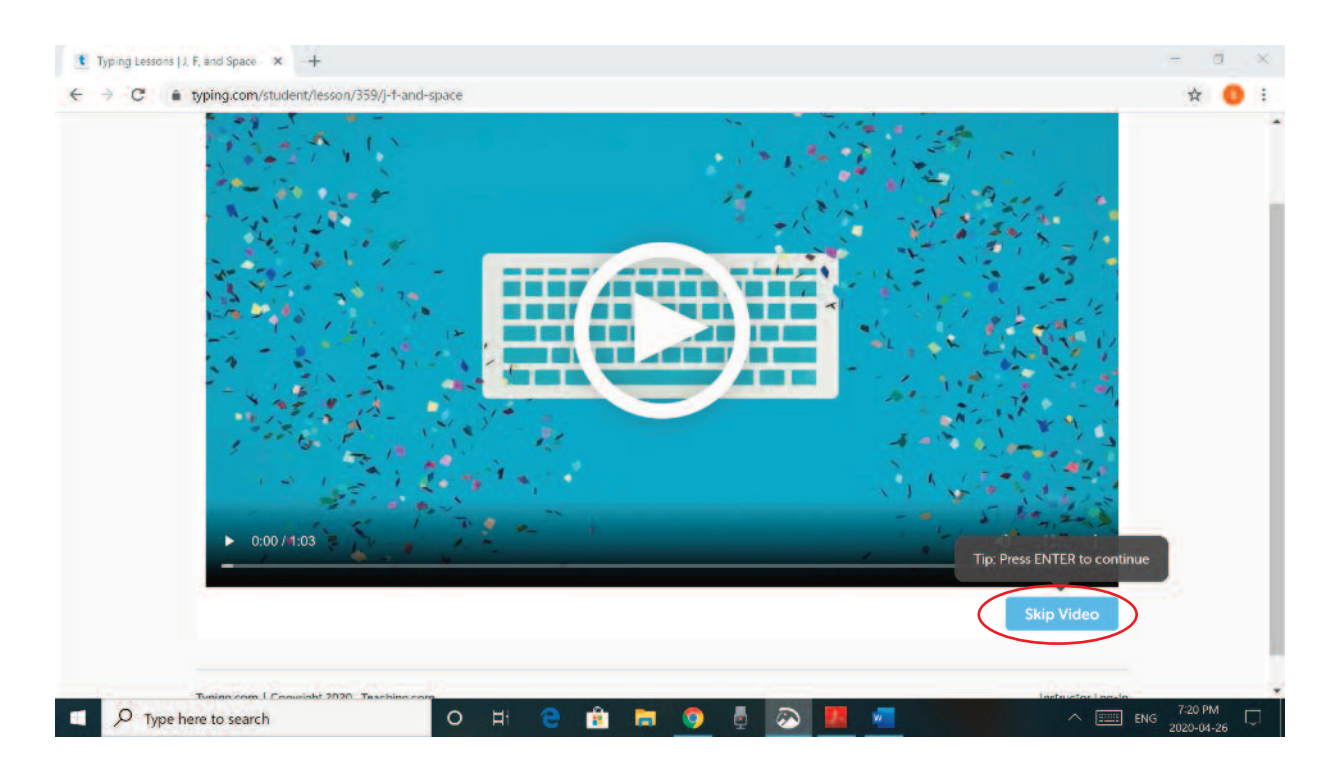

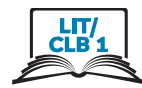

#### Listen, watch and practice. 10.

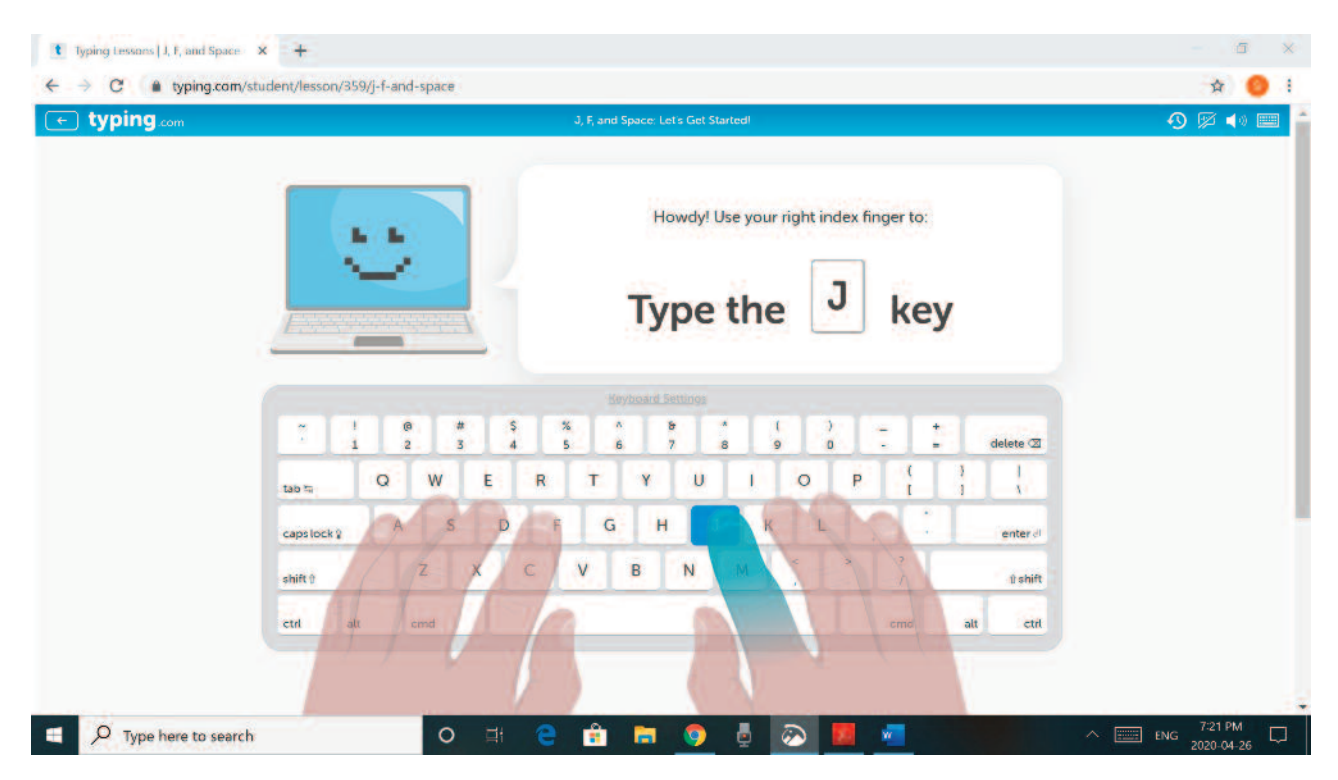

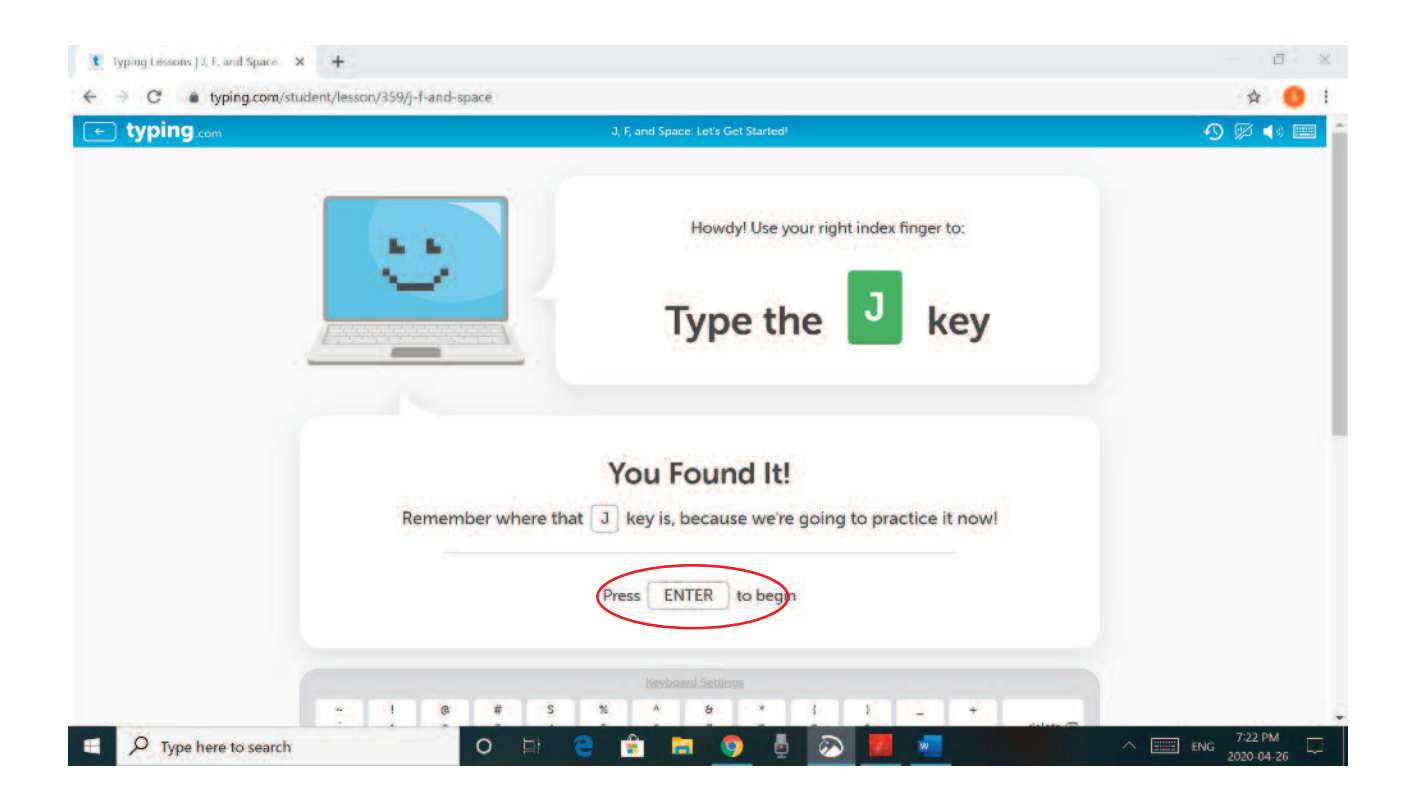

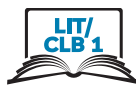

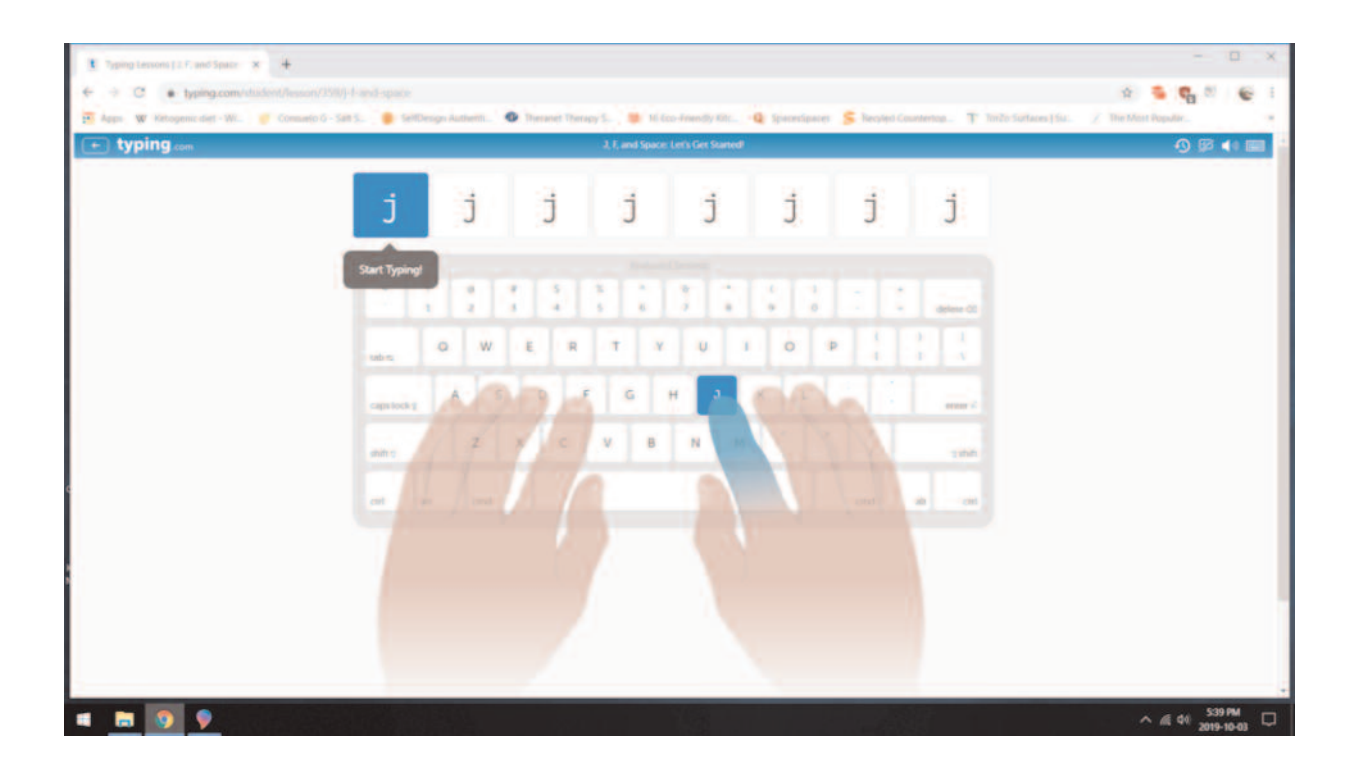

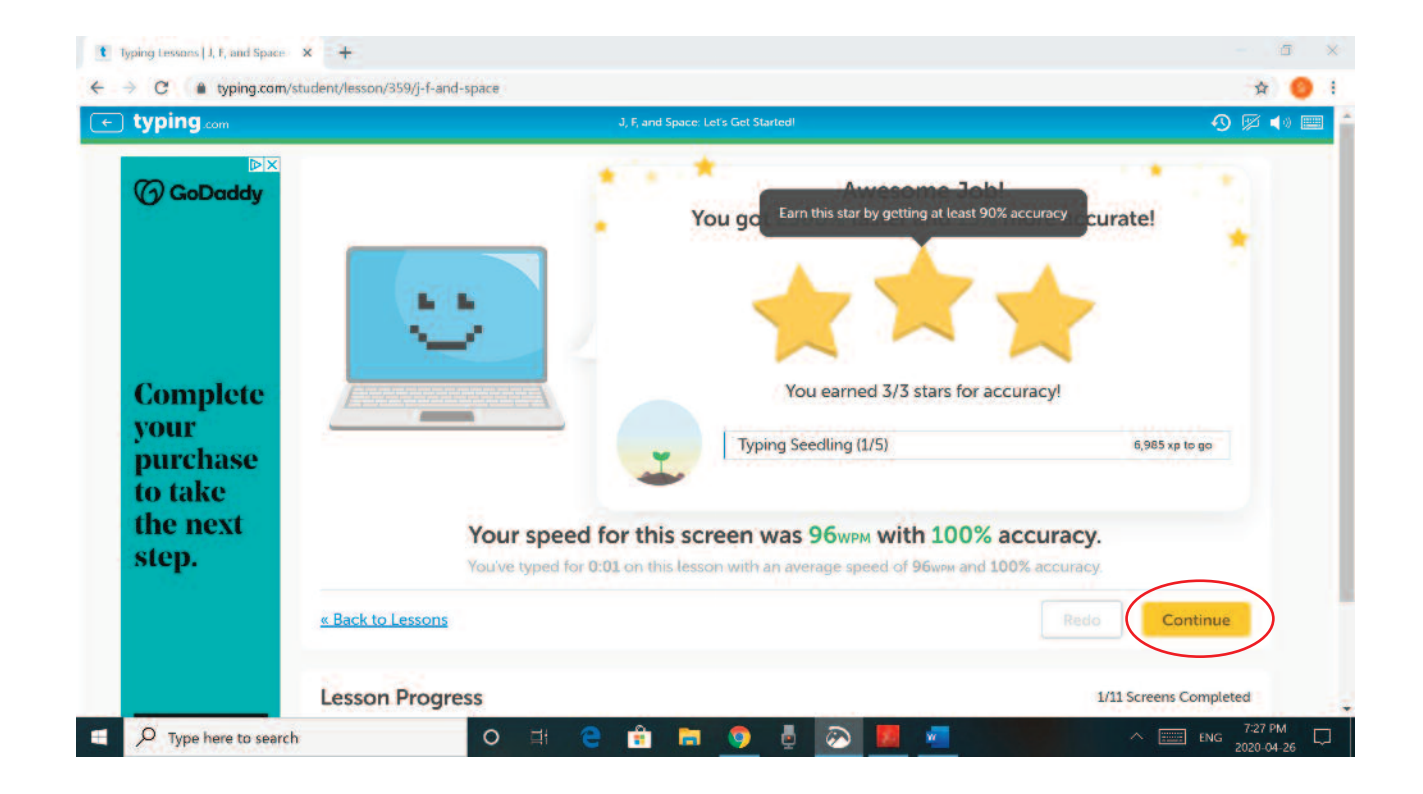

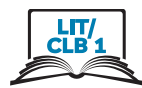

#### 11. Log out.

- Click on your Username in the top right corner. a.
- Click on Log Out  $\mathbf{b}$ .

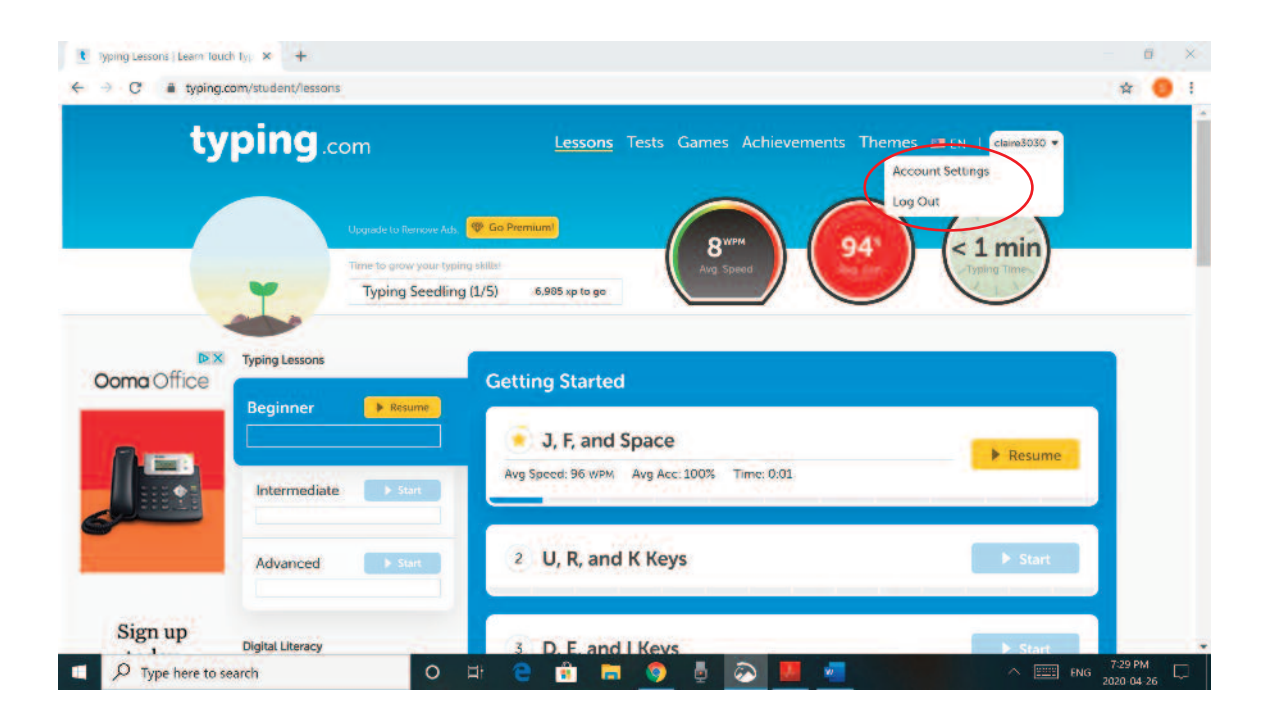

 $12.$ Close the program: Click on the X.

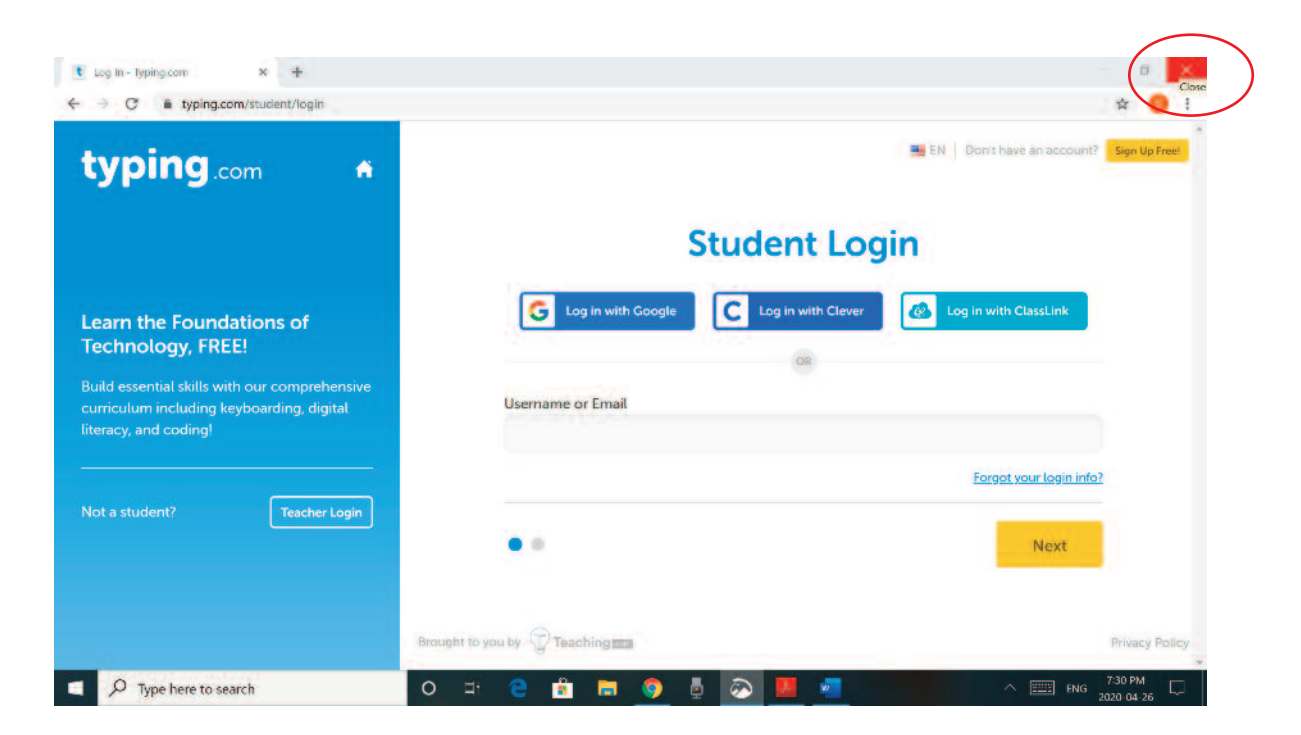